# <span id="page-0-0"></span>**Руководство пользователя систем Dell™ PowerEdge™ 6650**

<u>[Обзор системы](file:///C:/data/systems/pe6650/RU/ug/3j854c11.htm#1039152)</u><br>Работа с компакт-диском [Dell OpenManage Server Assistant](file:///C:/data/systems/pe6650/RU/ug/3j854c21.htm#1042072)<sub>.</sub> [Работа с программой настройки системы](file:///C:/data/systems/pe6650/RU/ug/3j854c31.htm#1051735) [Технические характеристики](file:///C:/data/systems/pe6650/RU/ug/3j854aa1.htm#1034878) [Разъемы и порты ввода](file:///C:/data/systems/pe6650/RU/ug/3j854ab1.htm#1039239)/вывода [Установка и конфигурирование драйверов](file:///C:/data/systems/pe6650/RU/ug/3j854ac1.htm#1039239) SCSI [Использование перенаправления консоли](file:///C:/data/systems/pe6650/RU/ug/3j854ad1.htm#1039239) [Глоссарий](file:///C:/data/systems/pe6650/RU/ug/3j854gl1.htm#1037828)

# **Примечания, предупреждения и важная информация**

**И ПРИМЕЧАНИЕ**: В ПРИМЕЧАНИЯХ содержится важная информация, полезная при работе с компьютером.

**ВНИМАНИЕ:** Пометка ВНИМАНИЕ указывает на возможность повреждения оборудования или потери данных и говорит о том, как избежать этой  $\bullet$ проблемы.

**ПРЕДУПРЕЖДЕНИЕ:** указывает на возможность нанесения вреда, получения травм или даже смертельного исхода.

# Информация, включенная в состав данного документа, может быть изменена без уведомления.<br>© 2002 г., Dell Computer Corporation. Все права защищены.

Воспроизведение любой части данного документа какими бы то не было средствами без письменного разрешения корпорации Dell Computer Corporation строжайше запрещено.

Торговые марки, упомянутые в данном документе: *Dell, пототип DEL, РоwerEdge и Dell Dpenhamens в*илистору, и дра<br>является зарегистрированной торговой маркой, а *Xeon и Intel386 - торговыми морморации Intel Corporation: Mi* 

Другие торговые марки и фирменные названия упомянуты в данной документации в качестве ссылки как на предприятия, имеющие эти марки и названия, так и на их<br>продукцию. Корпорация Deli Computer Corporation отказывается от пр

Модель: EML

*Дата первоначальной редакции: 12 декабря 2001 г.*

*Последнее обновление: 18 января 2002 г.*

# <span id="page-1-0"></span>**Технические характеристики**

**Руководство пользователя систем Dell™ PowerEdge™ 6650**

- [Микропроцессор](#page-1-1)
- [Шина расширения](#page-1-2)
- [Память](#page-1-3)
- [Накопители](#page-1-4)
- [Порты и разъемы](#page-1-5)
- [Видео](#page-2-0)
- [Питание](#page-2-1)
- [Физические характеристики](#page-2-2)
- [Требования к окружающей среде](#page-2-3)

<span id="page-1-1"></span>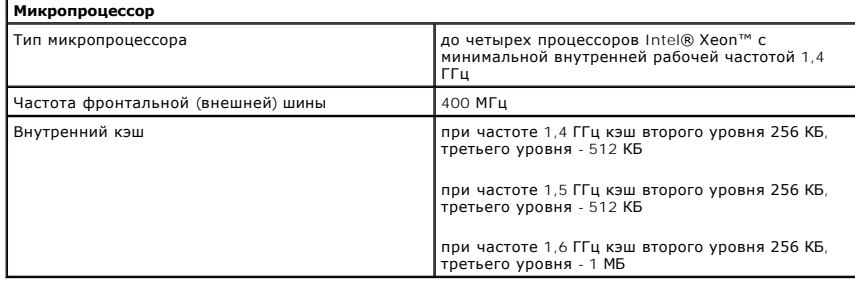

<span id="page-1-2"></span>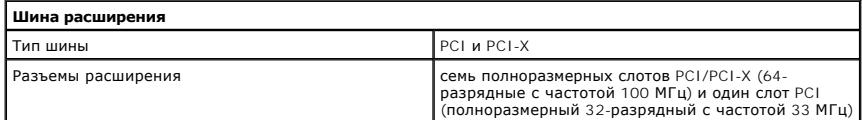

<span id="page-1-3"></span>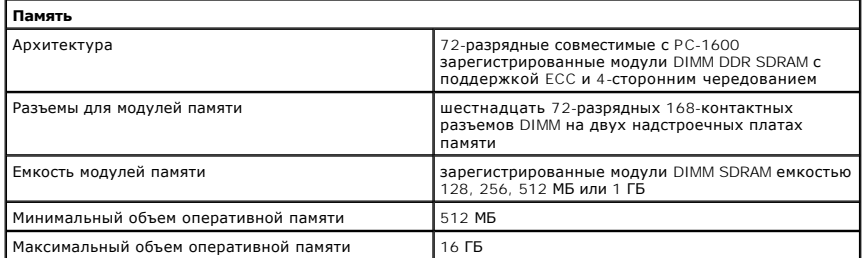

<span id="page-1-4"></span>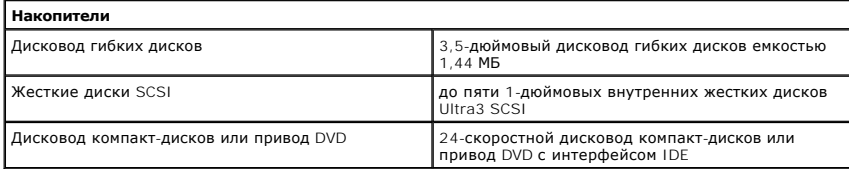

<span id="page-1-5"></span>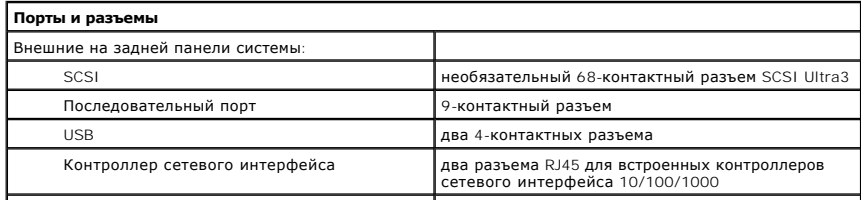

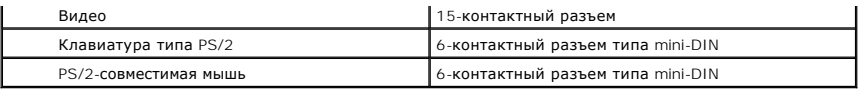

<span id="page-2-0"></span>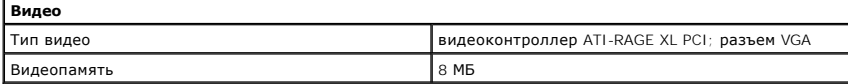

<span id="page-2-1"></span>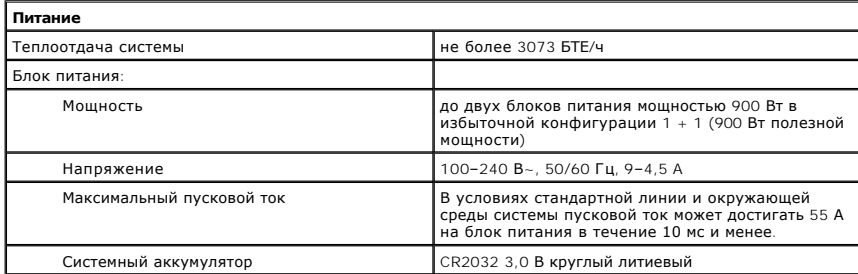

<span id="page-2-2"></span>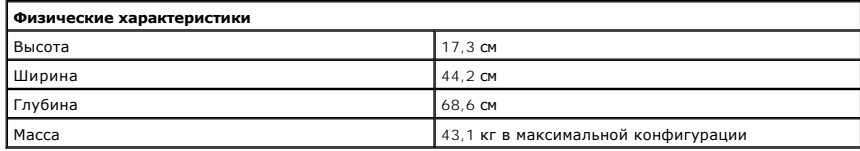

<span id="page-2-3"></span>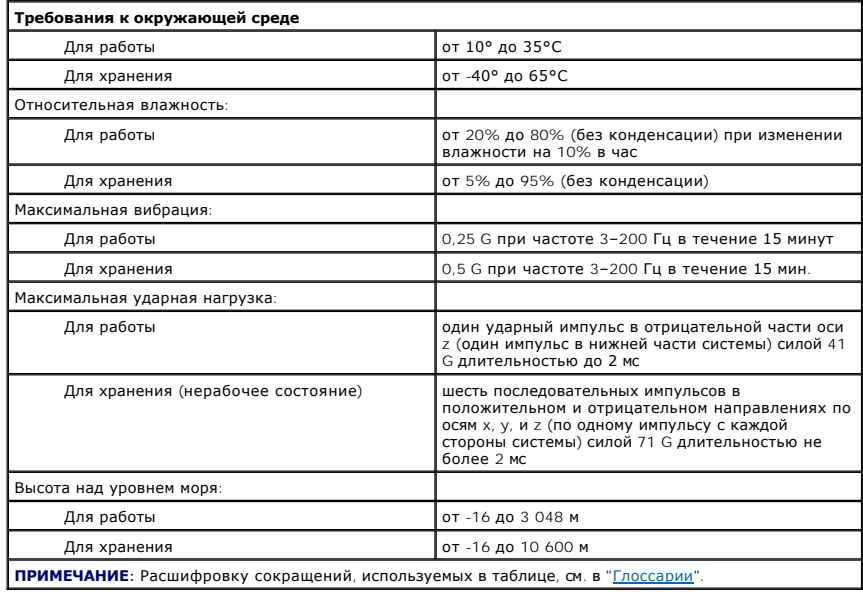

[Назад на страницу Содержание](file:///C:/data/systems/pe6650/RU/ug/index.htm)

<span id="page-3-0"></span>[Назад на страницу Содержание](file:///C:/data/systems/pe6650/RU/ug/index.htm)

# **Разъемы и порты ввода/вывода**

**Руководство пользователя систем Dell™ PowerEdge™ 6650**

- [Задняя панель](#page-3-1)
- [Последовательный порт](#page-3-2)
- [Разъемы клавиатуры и мыши](#page-4-0)
- [Разъем видео](#page-5-0)
- **•** [Разъемы](#page-6-0) USB
- [Разъемы встроенных контроллеров сетевого интерфейса](#page-6-1)

В данном приложении приведена информация о разъемах и портах ввода/вывода системы.

# <span id="page-3-1"></span>**Задняя панель**

Разъемы и порты ввода/вывода системы представляют собой шлюзы, через которые она взаимодействует с внешними устройствами, такими как<br>клавиатура, мышь и монитор. На <u>рис. Б-1</u> показаны разъемы и порты ввода/вывода на задне

### <span id="page-3-3"></span>**Рисунок Б-1. Разъемы и порты ввода/вывода на задней панели**

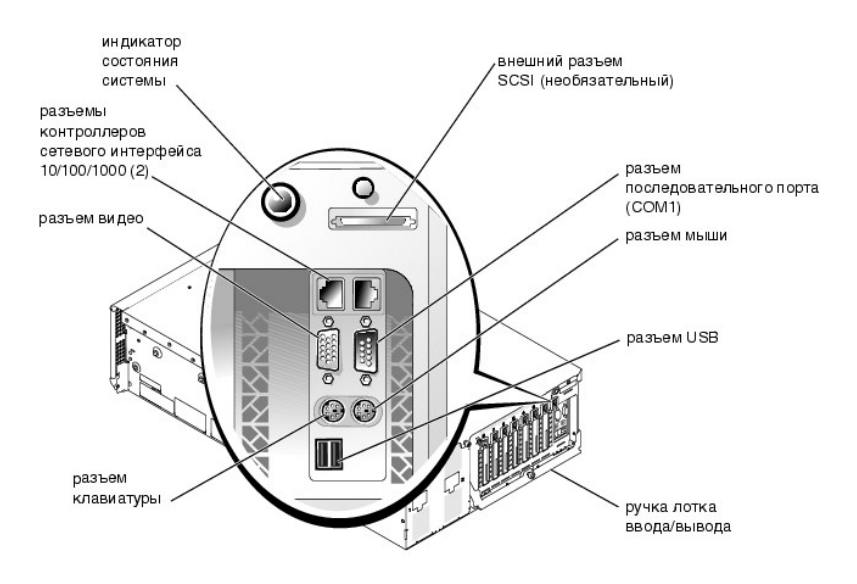

# <span id="page-3-2"></span>**Последовательный порт**

Для встроенного последовательного порта используется 9-контактный миниатюрный разъем типа D-sub на задней панели. Этот порт поддерживает такие устройства как внешние модемы, принтеры, плоттеры и мыши, для которых необходима последовательная передача данных (передача данных<br>по одному биту в один момент времени по одной линии).

В большинстве программ термин COM (для коммуникаций) с последующим числом используется для назначения последовательного порта (например,<br>COM1). По умолчанию встроенный последовательный порт системы имеет обозначение COM1.

### **Разъем последовательного порта**

На <u>рис. Б-2</u> показаны номера контактов разъема последовательного порта, а в <u>таb[л. Б](#page-4-1)-1</u> - назначение контактов и интерфейсные сигналы разъема<br>последовательного порта.

<span id="page-3-4"></span>**Рисунок Б-2. Номера контактов разъема последовательного порта** 

<span id="page-4-2"></span>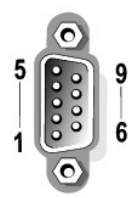

#### <span id="page-4-1"></span>**Таблица Б-1. Назначение контактов разъема последовательного порта**

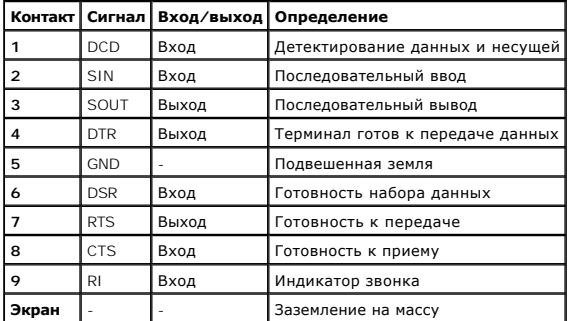

# **Установка платы расширения с последовательным или параллельным портами**

В случае установки платы расширения система автоматически сконфигурирует последовательные порты. Такая возможность позволяет установить<br>плату расширения с последовательным портом, имеющим то же назначение, что и один из в система обнаружит на плате расширения последовательный порт с тем же обозначением, что и встроенный, она предоставит встроенному<br>последовательному порту следующее свободное обозначение.

Как новый, так и переназначенный COM-порты будут использовать одну линию запроса на прерывание (IRQ) следующим образом:

**COM1, COM3: IRQ4** (совместно используемое значение)

COM-порты имеют следующие значения адресов ввода/вывода:

**COM1:** 3F8h **COM2:** 2F8h **COM3:** 3E8h **COM4:** 2E8h

Например, если установить в систему внутренний модем с портом, сконфигурированным как COM1, система будет рассматривать логический COM1 как адрес на плате модема. Она автоматически переназначит встроенный последовательный порт, обозначенный ранее как COM1, на COM3, который<br>будет использовать то же значение запроса на прерывание, что и СОМ1. Обратите внимание,

Перед установкой платы, вызывающей переназначение COM-портов, проверьте в документации по программному обеспечению, может ли оно использовать новое назначение COM-порта.

Чтобы избежать автоматического конфигурирования, можно переустановить перемычки на плате расширения и изменить тем самым назначение порта на плате на следующий свободный номер COM, сохранив назначение встроенного последовательного порта. Можно также отключить<br>встроенные порты в программе настройки системы. В документации по плате расширения должен быт ввода/вывода платы и значения запроса на прерывание. Кроме того, в ней должны иметься инструкции по переадресации порта и изменению<br>значения запроса на прерывание, если оно потребуется.

Общую информацию о работе операционной системы с последовательными и параллельными портами и более подробные процедуры см. в документации по операционной системе.

# <span id="page-4-0"></span>**Разъемы клавиатуры и мыши**

В системе используются клавиатура типа PS/2 и PS/2-совместимая мышь. Кабели обоих устройств подключаются к 6-контактным миниатюрным разъемам типа DIN на передней и задней панелях системы.

Драйвер мыши предоставляет мыши приоритет на обслуживание микропроцессором, выдавая запрос IRQ12 при перемещении мыши. Кроме того, драйвер передает данные мыши в прикладную программу, управляемую мышью.

### **Разъем клавиатуры**

Далее приведена информация о контактах разъема клавиатуры.

На рис. Б-3 показаны номера контактов разъема клавиатуры. В тар[л. Б](#page-5-2)-2 перечислены назначение контактов и интерфейсные сигналы разъема клавиатуры.

# <span id="page-5-3"></span><span id="page-5-1"></span>**Рисунок Б-3. Номера контактов разъема клавиатуры**

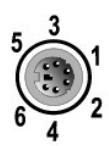

### <span id="page-5-2"></span>**Таблица Б-2. Назначение контактов разъема клавиатуры**

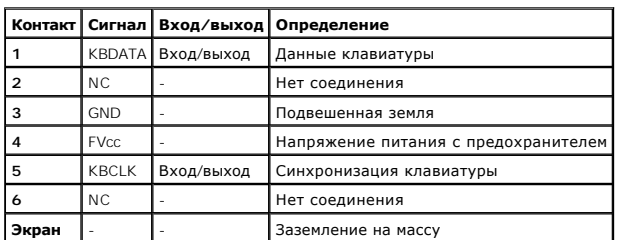

# **Разъем мыши**

Далее приведена информация о контактах разъема мыши. На рис. Б-4 показаны номера контактов разъема мыши. В тар[л. Б](#page-5-5)-3 перечислены назначение контактов и интерфейсные сигналы разъема мыши.

# <span id="page-5-4"></span>**Рисунок Б-4. Номера контактов разъема мыши**

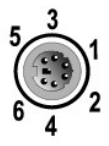

# <span id="page-5-5"></span> **Таблица Б-3. Назначение контактов разъема мыши (задняя панель)**

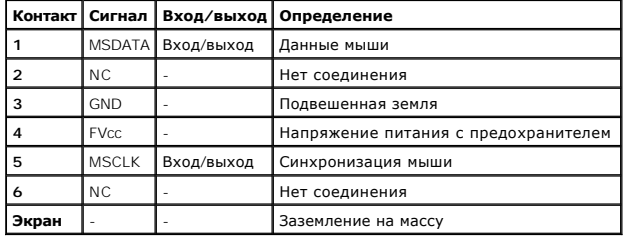

# <span id="page-5-0"></span>**Разъем видео**

Для подключения VGA-совместимого монитора в системе используется 15-контактный миниатюрный разъем высокой плотности типа D-sub на передней<br>и задней панелях. Видеосхема на системной плате обеспечивает синхронизацию сигнало

Далее приведена информация о контактах разъема видео. На <u>рис. Б-5</u> показаны номера контактов разъема видео, а в таb[л. Б](#page-6-2)-4 - назначение контактов и интерфейсные сигналы разъема видео.

# <span id="page-5-6"></span>**Рисунок Б-5. Номера контактов разъема видео**

<span id="page-6-3"></span>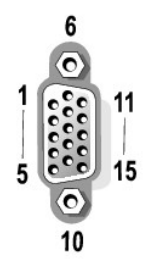

# <span id="page-6-2"></span>**Таблица Б-4. Назначение контактов разъема видео**

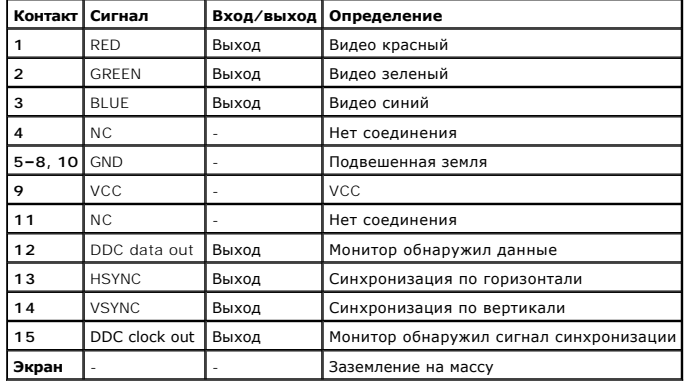

# <span id="page-6-0"></span>**Разъемы USB**

В системе имеется один разъем USB на передней панели управления и два разъема USB на задней панели; они используются для подключения USBсовместимых устройств.

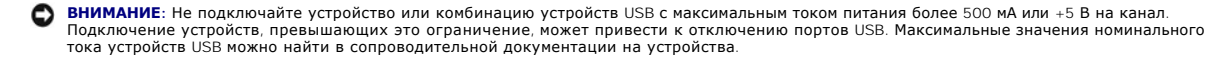

Далее приведена информация о контактах разъемов USB. На <u>рис. Б-6</u> показан разъем USB, а в <u>таb[л. Б](#page-6-5)-5</u> - назначение контактов и интерфейсные<br>сигналы разъема USB.

# <span id="page-6-4"></span>**Рисунок Б-6. Номера контактов разъема USB**

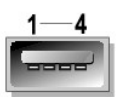

<span id="page-6-5"></span>**Таблица Б-5. Назначение контактов разъема USB**

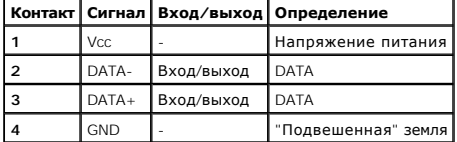

# <span id="page-6-1"></span>**Разъемы встроенных контроллеров сетевого интерфейса**

В системе имеются два встроенных контроллера сетевого интерфейса (NIC) 10/100/1000–Мб/с. Контроллер сетевого интерфейса 10/100/1000-Мб/с<br>обеспечивает соединение между серверами и рабочими станциями и эффективное использов

# **Требования к сетевому кабелю**

Разъемы контроллеров сетевого интерфейса RJ45 рассчитаны на подключение кабеля UTP Ethernet, снабженного стандартными разъемами RJ45.<br>Защелкните один из концов кабеля UTP в разъеме контроллера сетевого интерфейса. Подключ

**ВНИМАНИЕ**: Во избежание линейных помех голосовые линии и линии данных должны прокладываться в отдельной оболочке.

- l Используйте кабели и разъемы категории 5 и выше.
- l Максимальная длина кабеля (от системы до концентратора) составляет 100 м.
- l С основными принципами работы сети можно ознакомиться в разделе "Systems Considerations of Multi-Segment Networks" стандарта IEEE 802.3.

[Назад на страницу Содержание](file:///C:/data/systems/pe6650/RU/ug/index.htm)

# <span id="page-8-0"></span>**Установка и конфигурирование драйверов SCSI**

**Руководство пользователя систем Dell™ PowerEdge™ 6650** 

#### **• [Запуск утилиты](#page-8-1) SCSISelect**

В данном приложении описаны установка и конфигурирование драйверов устройств SCSI в системе. Драйверы предназначены для работы с<br>контроллером SCSI на системной плате. Канал SCSI может использоваться внутренними и внешними

Если вы используете не входящий в комплект поставки контроллер RAID, информацию об установке драйверов SCSI для него см. в документации по контроллеру RAID.

Инструкции по установке устройств - дисководов гибких дисков, дисководов компакт-дисков или ленточных накопителей - см. в разделе "Установка<br>накопителей" Руководства ло установке и поиску и устранению неисправностей. Посл

В комплект поставки входят драйверы устройств SCSI для следующих операционных систем:

- l Microsoft® Windows NT® Server 4.0;
- l Windows NT Server 4.0, Terminal Server;
- l Windows NT Server 4.0, Enterprise Edition;
- l Microsoft Windows® 2000 Server и Advanced Server;
- l Red Hat Linux 7.2 и более поздние версии;
- l Novell® NetWare® 6.0.

[Инструкции по созданию дискеты с драйверами для своей операционной системы см](file:///C:/data/systems/pe6650/RU/ug/3j854c21.htm#1042072). в главе "Работа с компакт-диском Dell OpenManage Server <u>Assistant</u>". Инструкции по конфигурированию драйверов устройств SCSI см. в документации, поставляемой с операционной системой. Кроме того, вам<br>может понадобиться утилита SCSI*Select* (Выбор SCSI), обсуждаемая в данном пр

# <span id="page-8-1"></span>**Запуск утилиты SCSI***Select*

BIOS для встроенного контроллера SCSI системы включает утилиту конфигурации SCSI*Select*, которая позволяет изменять параметры контроллера<br>SCSI, не вскрывая корпус системы. Утилита SCSI*Select* включает и дисковые утилиты жестких дисков SCSI или проверить их состояние.

# **Запуск утилиты SCSI***Select*

Утилиту SCSI*Select* можно запустить нажатием клавиш <Ctrl><a>, когда во время загрузки появится следующее приглашение:

Press <CTRL><A> for SCSISelect™ Utility! (Нажмите клавиши <CTRL><A>, чтобы запустить утилиту SCSISelect™!)

Первыми выводятся меню Configure/View Host Adapter Settings (**Конфигурирование/просмотр параметров хост-адаптера**) и SCSI Disk Utilities<br>(**Дисковые утилиты** SCSI).

# **Работа с меню утилиты SCSI***Select*

В меню утилиты SCSI*Select* перечислены параметры, которые вы можете выбрать. С помощью клавиш со стрелками вверх и вниз подведите курсор к нужному параметру, а затем нажмите клавишу <Enter>, чтобы выбрать его.

В некоторых случаях это вызовет открытие следующего меню. Вернуться к предыдущему меню можно в любое время, нажав клавишу <Esc>. Для<br>восстановления значений параметров утилиты SCSI*Select*, используемых по умолчанию, нажм

# **Значения параметров утилиты SCSI***Select***, используемые по умолчанию**

Значения, используемые для встроенного контроллера SCSI по умолчанию, перечислены в <u>таb[л. В](#page-8-2)-1</u>. Эти значения можно использовать в большинстве<br>систем PCI. Запускайте утилиту SCSI*Select* только в том случае, если необходи

**ПРИМЕЧАНИЕ:** Чтобы изменить параметры конфигурации, запустите утилиту SCSI*Select*.

В случае если понадобилось изменить значение параметра, обратитесь к описаниям параметров в следующих подразделах. Об изменении<br>используемых по умолчанию значений и о форматировании и проверке дисков см. в подразделе "<u>Ра</u>

#### <span id="page-8-2"></span>**Таблица В-1. Параметры контроллера SCSI AIC-7892**

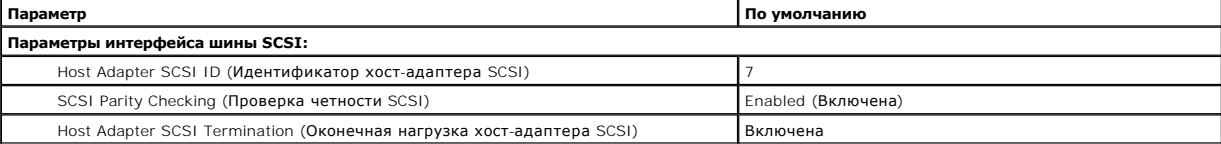

<span id="page-9-1"></span>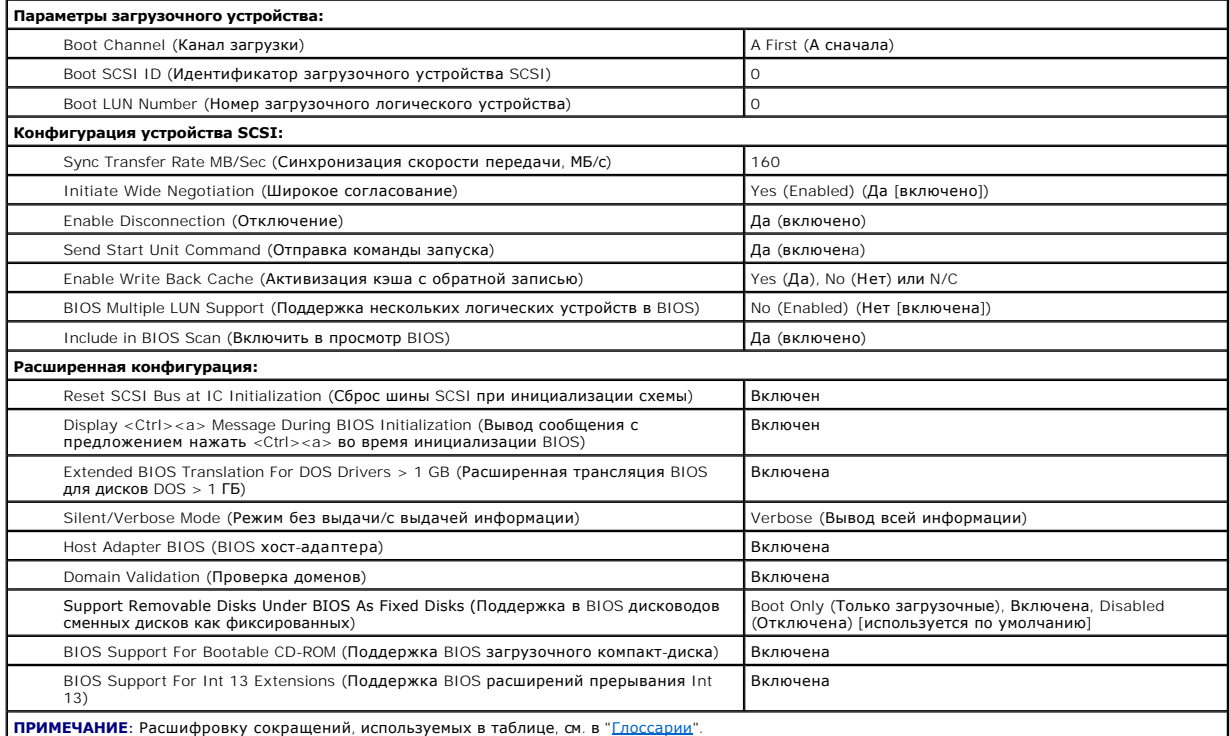

# **Параметры интерфейса шины SCSI**

Скорее всего, вам потребуются изменения основных параметров хост-адаптера с помощью утилиты SCSI*Select*:

- і **Идентификатор хост-адаптера SCSI** идентификатор хост-адаптера SCSI. По умолчанию используется **SCSI ID 7 (Идентификатор SCSI 7)**,<br>который позволяет хост-адаптеру поддерживать как широкие, так и узкие устройства SCSI
- l **Проверка четности SCSI** определяет, будет ли хост-адаптер проверять точность передачи данных по шине SCSI. По умолчанию используется значение **Включена**. Отключите **Проверку четности SCSI**, если хотя бы одно из устройств SCSI, подключенных к хост-адаптеру, не<br>поддерживает четность SCSI; в противном случае оставьте ее включенной. Большинство устройств S Если вы не уверены, поддерживает ли устройство четность SCSI, обратитесь к документации на это устройство.
- . **Оконечная нагрузка хост-адаптера SCSI** устанавливает оконечную нагрузку хост-адаптера. По умолчанию для хост-адаптера AIC-7892<br>используется значение **Включена** или Automatic (**Автоматически**). Корпорация Dell рекомен умолчанию.

# **Параметры загрузочного устройства**

Параметры загрузочного устройства позволяют указать устройство, с которого будет производиться загрузка системы:

- l **Идентификатор загрузочного устройства SCSI** идентификатор загрузочного устройства SCSI.
- г **Номер загрузочного логического устройства** позволяет указать конкретный номер логического устройства, с которого будет загружаться<br>- загрузочное устройство, если оно имеет несколько номеров логических устройств и вкл

# <span id="page-9-0"></span>**Параметры конфигурации устройства SCSI**

Параметры конфигурации устройства SCSI позволяют сконфигурировать определенные параметры для каждого устройства на шине SCSI. Чтобы<br>сконфигурировать устройство, нужно знать назначенный ему идентификатор SCSI. Если вы не з

l **Скорость синхронной передачи, МБ/с** — устанавливает максимальную скорость синхронной передачи данных, поддерживаемую хостадаптером.

Хост-адаптер AIC-7892 поддерживает скорости до 160 МБ/с. По умолчанию для хост-адаптера AIC-7892 установлено значение **160 MB/sec (160 МБ/с)**.

Если хост-адаптер настроен так, чтобы не согласовывать синхронную передачу данных, максимальная скорость синхронной передачи равна<br>максимальной скорости, с которой хост-адаптер принимает данные от устройства в процессе со

- l **Широкое согласование** определяет, будет ли хост-адаптер пытаться осуществить 16-разрядную передачу данных вместо 8-разрядной. По умолчанию установлено значение **Да**.
	- **ПРИМЕЧАНИЕ**: Некоторые 8-разрядные устройства SCSI могут не обрабатывать широкое согласование, что может вызвать нестандартное<br>поведение или "зависание". Для таких устройств установите для параметра **Широкое согласование**

Если для этого параметра установлено значение **Да**, хост-адаптер попытается осуществить 16-разрядную передачу данных. Если для этого параметра установлено значение **Нет**, будет использоваться 8-разрядная передача данных, если устройство SCSI само не запросит широкое<br>согласование. Фактическая скорость передачи данных при 16-разрядной передаче удваиваетс вдвое шире обычного 8-разрядного канала SCSI.

1 **Отключение** (иногда называется disconnect/reconnect [отключение/повторное подключение]) — определяет, позволит ли хост-адптер<br>Устройству SCSI отключаться от шины SCSI. Активизация отключения позволит хост-адаптеру выпо период временного отключения устройства SCSI. По умолчанию установлено значение **Да**.

Оставьте для параметра **Отключение** значение **Да**, если к хост-адаптеру подключены два или более устройств SCSI. Это оптимизирует работу шины SCSI. Если к хост-адаптеру подключено только одно устройство SCSI, установите для параметра **Отключение** значение **Нет**, что обеспечит небольшое повышение производительности.

l **Отправка команды запуска** — определяет, будет ли команда запуска отправляться в устройство SCSI во время выполнения процедуры загрузки. По умолчанию установлено значение **Да**.

Установка для этого параметра значения **Да** снижает нагрузку на блоки питания системы за счет того, что хост-адаптер запускает устройства<br>SCSI по одному при загрузке системы. Если для этого параметра установлено значение Большинству устройств для возможности реакции на эту команду необходима установка перемычки.

**ПРИМЕЧАНИЕ:** Для многих устройств, если для параметра **Отправка команды запуска** установлено значение **Да**, время процедуры загрузки зависит от того, сколько времени требуется на запуск каждого диска.

- і **Активизация кэша с обратной записью** сообщает о завершении выполнения запроса на запись, как только данные оказываются в кэше.<br>- Фактическая запись на диск происходит позже. По умолчанию установлено значение N/C или
- 1 **Поддержка нескольких логических устройств в BIOS** обеспечивает поддержку периферийных устройств, содержащих несколько устройств<br>SCSI, например, ленточных накопителей с автоматической загрузкой или CD-чейнджеров.
	- **ПРИМЕЧАНИЕ**: Если подключен ленточный накопитель с автоматической загрузкой, для параметра **Поддержка нескольких логических**<br>**устройств в BIOS** должно быть установлено значение **Нет** или **Включена** (по умолчанию).
- l **Включить в просмотр BIOS** позволяет указать, будет ли системная BIOS просматривать устройство во время загрузки системы. По умолчанию установлено значение **Да**.

# **Дополнительные параметры конфигурации**

Не следует изменять дополнительные параметры хост-адаптера, если в этом не возникает крайней необходимости. Эти значения устанавливаются заранее и их изменение может повлечь за собой конфликты устройств SCSI.

- l **Сброс шины SCSI при инициализации схемы** позволяет шине SCSI производить сброс при инициализации контроллера. По умолчанию установлено значение **Включен**.
- l **Вывод сообщения <Ctrl><a> во время инициализации BIOS —** определяет, будет ли выводиться сообщение Press <CTRL><A> for SCSISelect<br>(TM) Utility! (Нажмите клавиши <CTRL><A> для запуска утилиты SCSISelect (TM)!) в процес значение **Включен**. Если этот параметр отключен, утилиту SCSI*Select* по-прежнему можно будет запустить нажатием клавиш <Ctrl><a> после<br>появления заставки хост-адаптера BIOS.
- 1 **Расширенная трансляция BIOS для дисков DOS > 1 ГБ** определяет, будет ли расширенная трансляция доступна жестким дискам SCSI<br>— емкостью более 1 ГБ. По умолчанию используется значение **Включена**.

**ВНИМАНИЕ**: Перед изменением схемы трансляции создайте резервные копии дисков. При переходе на другую схему трансляции все данные на диске удаляются.

Стандартная схема трансляции для хост-адаптеров SCSI обеспечивает максимальную доступную емкость 1 ГБ. Чтобы обеспечить емкость свыше 1 ГБ, хост-адаптеры серии 78xx включают расширенную схему трансляции, поддерживающую жесткие диски объемом 8 ГБ с максимальным<br>объемом раздела 2 ГБ в операционной системе MS-DOS®.

Если вы используете другую операционную систему, например, Novell NetWare, активизировать параметр **Extended BIOS Translation (Расширенная трансляция BIOS)** не обязательно.

Разбивая на разделы жесткий диск объемом более 1 ГБ, используйте утилиту **fdisk** для MS-DOS, как обычно. Поскольку объем цилиндра при расширенной трансляции увеличивается до 8 МБ, выбранный размер раздела должен быть кратен 8 МБ. Если вы запросите размер, не кратный 8 МБ, **fdisk** округлит его до ближайшего целого числа, кратного 8 МБ.

- l **Режим без выдачи/с выдачей информации** вывод информации хост-адаптера во время загрузки. По умолчанию используется значение **Вывод всей информации**.
- l **BIOS хост-адаптера** включает или отключает BIOS хост-адаптера. По умолчанию используется значение **Включена**.

**ПРИМЕЧАНИЕ:** Несколько параметров утилиты SCSI*Select* не используются, если BIOS хост-адаптера неактивна.

Если загрузка производится с жесткого диска SCSI, подключенного к хост-адаптеру, BIOS должна быть включена. Если периферийные устройства на шине SCSI (например, дисковод компакт-дисков) управляются драйверами и не нуждаются в BIOS, отключите BIOS хост-адаптера.

- Проверка доменов дает хост-адаптеру указание не принимать согласованную скорость до тех пор, пока не будет успешно завершена проверка. После проверки способности целевого устройства поддерживать определенную скорость хост-адаптер отправляет целевому устройству команду **Write Buffer (Запись буфера**). Передача данных происходит сначала на полной скорости. Инициатор считывает и<br>проверяет данные и определяет ошибки четности или циклической избыточности (CRC). В случае сб повторяет тест. Таким образом, подходящая скорость находится и фиксируется до начала передачи данных пользователя. По умолчанию установлено значение **Включена**.
- 1 **Поддержка сменных дисков в BIOS как фиксированных** управляет тем, какие дисководы сменных дисков будут поддерживаться BIOS хост-<br>адаптера. По умолчанию используется значение **Только загрузочные**. Можно выбрать следую
- **ВНИМАНИЕ**: Если накопитель со сменными носителями SCSI управляется BIOS хост-адаптера, не вынимайте диск, пока устройство включено, существует риск потери данных. Если же вы хотите иметь возможность извлечения дисков при включенном устройстве, установите для устройства драйвер, а для этого параметра установите значение **Отключена**.
- <span id="page-11-1"></span>¡ **Только загрузочные** — только дисководы сменных дисков, назначенные загрузочными, будут обрабатываться как жесткие диски.
- ¡ **All Disks (Все диски)** все дисководы сменных дисков, поддерживаемые BIOS, будут обрабатываться как жесткие диски.
- 0 **Отключена** никакие дисководы сменных дисков не будут обрабатываться как жесткие диски. В данном случае необходимы программные<br>драйверы, поскольку диски не управляются BIOS.
- 1 **Поддержка BIOS загрузочных дисководов компакт-дисков** определяет, поддерживает ли BIOS хост-адаптера загрузку с дисковода<br>компакт-дисков. По умолчанию используется значение **Включена**.
- l **Поддержка BIOS расширений прерывания Int 13** определяет, поддерживает ли BIOS хост-адаптера диски с числом цилиндров свыше 1024. По умолчанию используется значение **Включена**.

# <span id="page-11-0"></span>**Работа с дисковыми утилитами SCSI**

Для доступа к дисковым утилитам SCSI выберите пункт **Дисковые утилиты SCSI** в меню, открывающемся при запуске утилиты SCSI*Select*. После выбора<br>этого пункта утилита SCSI*Select* сразу же просканирует шину SCSI (с целью о

Если выбрать определенный идентификатор и устройство, появится меню с пунктами **Format Disk (Форматировать)** и **Verify Disk Media (Проверить диск)**.

**ВНИМАНИЕ**: В случае выбора пункта **Форматировать** все данные на жестком диске будут уничтожены.

- l **Форматировать** запускает утилиту, с помощью которой можно выполнить низкоуровневое форматирование жесткого диска. Большинство дисков SCSI форматируется на заводе-изготовителе и их переформатирование не требуется. Утилита Adaptec Format Disk совместима с большинством основных дисков SCSI.
- ι **Проверить диск** запускает утилиту, с помощью которой можно проверить наличие дефектов на жестком диске. Найдя на устройстве<br>неисправные блоки, утилита предложит переназначить их; в случае выбора ответа **Да** эти бло

# **Выход из утилиты SCSI***Select*

Чтобы выйти из утилиты SCSI*Select*, нажимайте клавишу <Esc> до тех пор, пока не появится запрос на выход. Если вы изменили какие-либо параметры<br>хост-адаптеров серии 78xx, перед выходом появится запрос на сохранение изме утилиты, а затем нажмите любую клавишу, чтобы перезагрузить систему. Все изменения, сделанные в утилите SCSI*Select*, вступают в силу при загрузке<br>системы. Можно выбрать ответ **Нет**, чтобы пока не выходить из утилиты SCSI

[Назад на страницу Содержание](file:///C:/data/systems/pe6650/RU/ug/index.htm)

<span id="page-12-0"></span>[Назад на страницу Содержание](file:///C:/data/systems/pe6650/RU/ug/index.htm)

# **Использование перенаправления консоли**

**Руководство пользователя систем Dell™ PowerEdge™ 6650**

- [Минимальные требования к оборудованию и соединению](#page-12-1)
- О Требования к программному обеспе
- [Конфигурирование перенаправления консоли в системе](#page-12-3)
- [Конфигурирование перенаправления консоли в клиентской системе](#page-12-4)
- [Перезагрузка системы](#page-13-0)
- [Конфигурирование специальных клавиш](#page-13-1)

Перенаправление консоли позволяет проводить дистанционное обслуживание сервера путем пе-ренаправления ввода с клавиатуры и текстового вывода через последовательный порт. Вывод графической информации не поддерживается. Перенаправление консоли может использоваться в среде<br>MS-DOS® для таких задач как настройка общей конфигурации BIOS или конфигурации RAID. концентраторе с помощью модема или другого удаленного соединения, вы можете выбрать, какой системой управлять с помощью перенаправления консоли. В данном приложении описано простейшее возможное соединение: подключение к системе с помощью кабеля нуль-модема.

# <span id="page-12-1"></span>**Минимальные требования к оборудованию и соединению**

Для работы с перенаправлением консоли для систем должны выполняться как минимум следующие требования:

- l Свободный последовательный порт (COM-порт) в клиентской системе.
	- Конфигурация этого порта не должна конфликтовать с конфигурацией других портов системы.
- l Свободный последовательный порт (COM-порт) в системе.
- l Кабель нуль-модема для подключения клиентской системы.

# <span id="page-12-2"></span>**Требования к программному обеспечению**

Программное обеспечение для эмуляции терминала должно удовлетворять следующим требованиям:

- l Эмулятор терминала ANSI (American National Standards Institute [Национальный институт стандартизации США]) или VT100/220 с размером окна 80 x 25 символов.
- l Скорость 9600, 19,2 K, 57,6 K или 115,2 K бит/с при работе с последовательными (COM) портами.
- l Рекомендуется: возможность создания клавиатурных макросов.

Все версии операционной системы Microsoft® Windows® поставляются с программой эмуляции терминала Hyper-Terminal. Однако версия программы HyperTerminal, поставляемая с большей частью операционных систем Windows, не поддерживает нужный размер экрана, в ней не работают клавиши<br>со стрелками и функциональные клавиши, отсутствует возможность создания макросов. К до версии HyperTerminal Private Edition 6.1 или более высокой или выбрать другую программу эмуляции терминала.

# <span id="page-12-3"></span>**Конфигурирование перенаправления консоли в системе**

Перенаправление консоли конфигурируется в программе настройки системы (инструкции см. в главе "[Работа с программой настройки системы](file:///C:/data/systems/pe6650/RU/ug/3j854c31.htm#1051735)"). Пункт Console Redirection (Перенаправление консоли) позволяет вывести экран конфигурирования перенаправления консоли. Вложенные меню позволяют<br>включать и выключать эту функцию, выбирать тип удаленного терминала и включать и отк варианты перечислены в тар[л. Г](#page-12-5)-1

### <span id="page-12-5"></span>**Таблица Г-1. Типы эмуляции терминала**

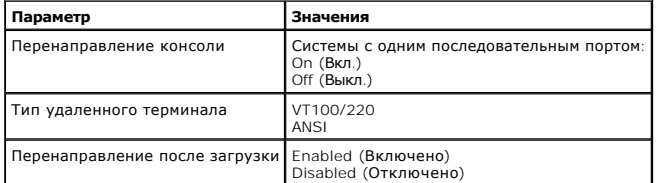

Если вы выбрали тип **VT100/220**, но на экране видны не все символы, следует вернуться в программу настройки системы и выбрать тип терминала ANSI. Терминал **ANSI** позволяет выводить полный набор символов ASCII.

# <span id="page-12-4"></span>**Конфигурирование перенаправления консоли в клиентской системе**

**И ПРИМЕЧАНИЕ**: В примерах в данном документе считается, что используется обновленная версия программы Hilgraeve HyperTerminal Private Edition 6.1 или более новая версия. Если используется другая программа эмуляции терминала, обратитесь к файлу справки по этой программе.

### **Конфигурирование портов**

- 1. Нажмите кнопку **Start (Пуск)**, выберите **Programs (Программы)—> Accessories (Стандартные)—> Communications (Связь)** и выберите **HyperTerminal**.
- 2. Введите название нового соединения и выберите любую пиктограмму.
- 3. Нажмите кнопку **OK**.
- 4. В меню **Connect to (Подключение)** выберите свободный COM-порт в клиентской системе и нажмите кнопку **OK**.

Если свободных COM-портов нет, и у вас нет системы, свяжитесь со службой технической поддержки производителя клиентской системы.

После выбора свободного COM-порта появится окно свойств COM-порта.

5. Выберите параметр **Bits per second (Наибольшая скорость)**.

При перенаправлении консоли поддерживаются скорости 9600 бит/с, 19,2 Кб/с, 57,6 Кб/с или 115,2 Кб/с.

- 6. Установите для параметра **Data bits (Биты данных)** значение **8**.
- 7. Установите для параметра **Parity (Четность)** значение **None (Не проверяется)**.
- 8. Установите для параметра **Stop bits (Стоповые биты)** значение **1**.
- 9. В поле **Flow control (Контроль передачи)** выберите **Hardware (Аппаратный)**.
- 10. Нажмите кнопку **OK**.

# **Конфигурирование параметров терминала**

После конфигурации портов сконфигурируйте параметры терминала, выполнив следующие действия:

- 1. В окне HyperTerminal выберите меню **File (Файл)** команду **Properties (Свойства)**, затем выберите закладку **Settings (Параметры)**.
- 2. Убедитесь, что для поля Function, arrow, and ctrl keys act as (**Действие функциональных клавиш**, Ctrl **и стрелок)** установлено значение<br>Terminal Keys (**Клавиши терминала**).
- 3. Убедитесь, что для поля **Backspace key sends (Клавиша Backspace посылает)** установлено значение **Ctrl+H**.
- 4. Смените значение параметра **Emulation (Эмуляция терминала)** с **Auto detect (Автовыбор)** на **ANSI** или **VT100/220**.

Это значение должно совпадать со значением, выбранным для параметра **Перенаправление консоли** на сервере.

Нажатие на кнопку **Terminal Setup (Настройка)** позволяет просмотреть число строк и столбцов.

5. Измените число 24 на 25 и оставьте число столбцов равным 80. Если такой возможности нет, программу эмуляции терминала следует обновить.

# <span id="page-13-0"></span>**Перезагрузка системы**

Перенаправление консоли предназначено для передачи управления последовательным портом операционной системе. Это обеспечивает корректное выполнение отладки с использованием последовательного порта и перенаправления сообщений операционной системы без помех со стороны системной BIOS.

Чтобы использовать перенаправление консоли для отключения системы, поиска и устранения неисправностей в ней или для изменения конфигурации BIOS SCSI выполните следующие действия:

- 1. Перезагрузите систему. Рекомендации о том, как это сделать, см. в тар[л. Г](#page-15-0)-4.
- 2. Когда система начнет перезагрузку, с помощью перенаправления консоли вы сможете контролировать работу и взаимодействовать с системой во время процедуры POST. Во время загрузки системы можно:
	- l войти в программу настройки системы;
	- **1 войти в меню настройки SCSI**
	- l запустить утилиты из раздела утилит;
	- l обновить встроенное микропрограммное обеспечение и BIOS (запись системы).

**ПРИМЕЧАНИЕ**: Чтобы использовать перенаправление консоли для запуска утилит из раздела утилит, с помощью компакт-диска Dell<br>OpenManage™ Server Assistant должен быть создан раздел утилит.

# <span id="page-13-1"></span>**Конфигурирование специальных клавиш**

Для перенаправления консоли используется эмуляция терминала ANSI или VT100/220, которые поддерживают только символы набора ASCII. В этом наборе символов нет функциональных клавиш, стрелок или управляющих клавиш. Однако для обычных функций программы BIOS частое необходимо<br>использование функциональных или управляющих клавиш. Их можно эмулировать с помощью сп <span id="page-14-2"></span>Для перенаправления консоли управляющая последовательность начинается с символа escape. Его можно ввести различными способами, в зависимости<br>от требований программы эмуляции терминала. Например, коды Ox1b, ^[ и <Esc> обо назначить практически любой возможной клавише. Создайте макросы для всех функциональных клавиш. В <u>тарл. Г-2 и тарл. Г-3</u> перечислены<br>управляющие последовательности VT100/220, которые используются для представления специа управляющие последовательности перечислены в тарл. Г-4.

И ПРИМЕЧАНИЕ: Определяя макрос в программе HyperTerminal, перед клавишей <Esc> следует нажимать клавишу <lns>, чтобы указать, что производится отправка управляющей последовательности, а не выход из диалогового окна. Если у вас нет таких возможностей, это указывает<br>на необходимость обновления программного обеспечения эмуляции терминала.

<span id="page-14-0"></span>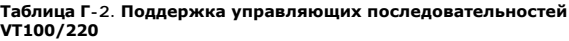

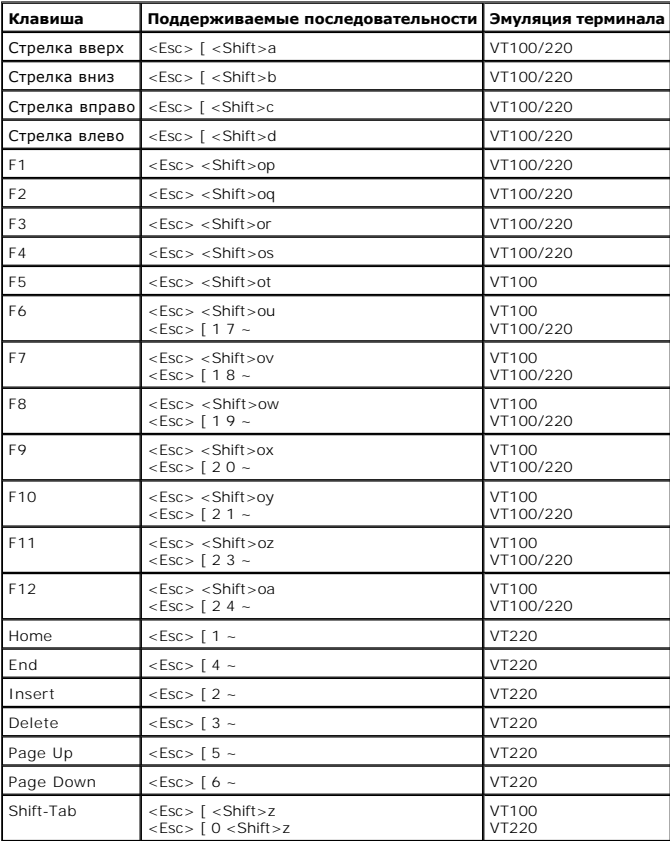

#### <span id="page-14-1"></span>Таблица Г-3. Поддержка управляющих последовательностей ANSI

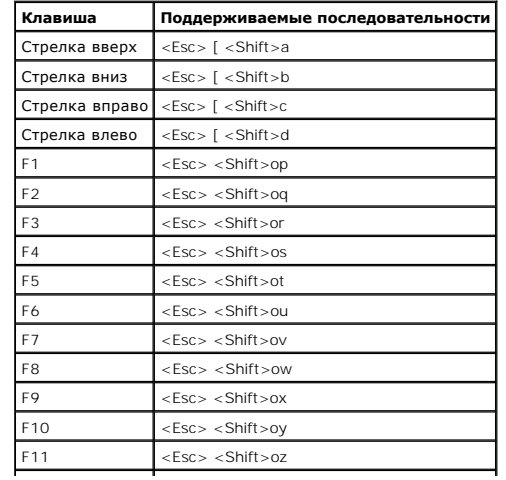

<span id="page-15-1"></span> $F12$  $\leq$ Esc>  $\leq$ Shift>oa  $\overline{\phantom{a}}$ 

Когда макросы созданы, нажатие клавиши <F1> на клавиатуре при работе с программой эмуляции терминала приводит к отправке на сервер<br>последовательности <Esc><Shift>op. Принимая эти три символа, система интерпретирует их как

Кроме макросов для функциональных клавиш, компания Dell рекомендует создать макросы для дополнительных управляющих последовательностей,<br>перечисленных в <u>таbл. Г-4</u>.

# <span id="page-15-0"></span>Таблица Г-4. Дополнительные управляющие последовательности

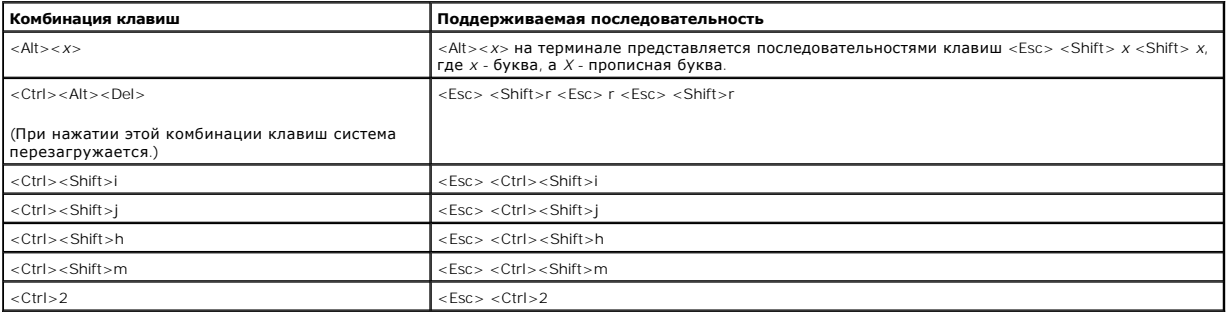

Назад на страницу Содержание

### <span id="page-16-0"></span>[Назад на страницу Содержание](file:///C:/data/systems/pe6650/RU/ug/index.htm)

# **Обзор системы**

**Руководство пользователя систем Dell™ PowerEdge™ 6650**

- [Индикаторы на лицевой панели](#page-16-1)
- О Индикаторы и элементы пере
- [Индикаторы и элементы задней панели](#page-18-0)
- [Характеристики системы](#page-20-0)
- [Характеристики программного обеспечения](#page-21-0)
- [Поддерживаемые операционные системы](#page-21-1)
- [Устройства для защиты по питанию](#page-21-2)
- [Другие полезные документы](#page-22-0)
- [Обращение за технической помощью](#page-22-1)

Cистема представляет собой высокопроизводительный корпоративный сервер, обеспечивающий новые уровни производительности и масштабирования с поддержкой до четырех микропроцессоров Intel® Хеоп™ и 16 ГБ системной памяти, а также устройств с возможностью горячей<br>замены - избыточных жестких дисков, разъемов расширения, блоков питания и вентилято

В данной главе описаны основные аппаратные и программные возможности и характеристики системы и приведена информация об индикаторах, расположенных на передней и задней панелях системы. Кроме того, в ней приведена информация о других документах, которые могут быть полезны<br>при настройке системы, и о порядке получении технической поддержки.

# <span id="page-16-1"></span>**Индикаторы на лицевой панели**

На лицевой панели системы, если она установлена (см. p[иc. 1](#page-16-3)-1), имеется индикатор для вывода информации о состоянии системы. Он позволяет определить, нормально ли работает система и не требуется ли вмешательство в ее работу. Индикатор состояния системы на задней панели действует<br>так же, как и индикатор на лицевой панели. Предупреждающий сигнал указывает на вентилятором на блоке питания, температурой, жесткими дисками или платами расширения.

В тabл. [1-1](#page-16-4) перечислены сигналы индикатора состояния системы и индикатора состояния системы на задней панели.

### <span id="page-16-3"></span>**Рисунок 1-1. Индикаторы состояния системы**

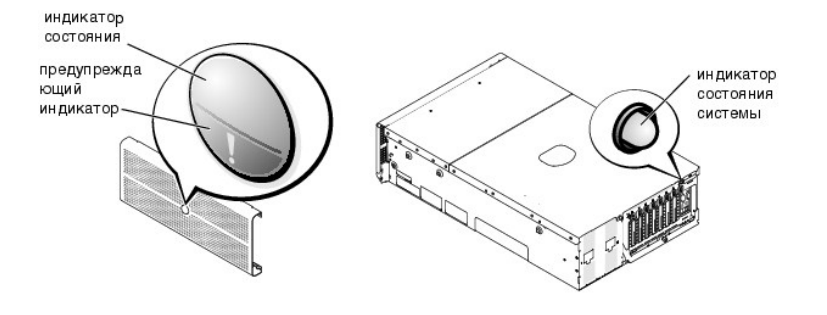

#### <span id="page-16-4"></span>**Таблица 1-1. Сигналы индикаторов состояния системы**

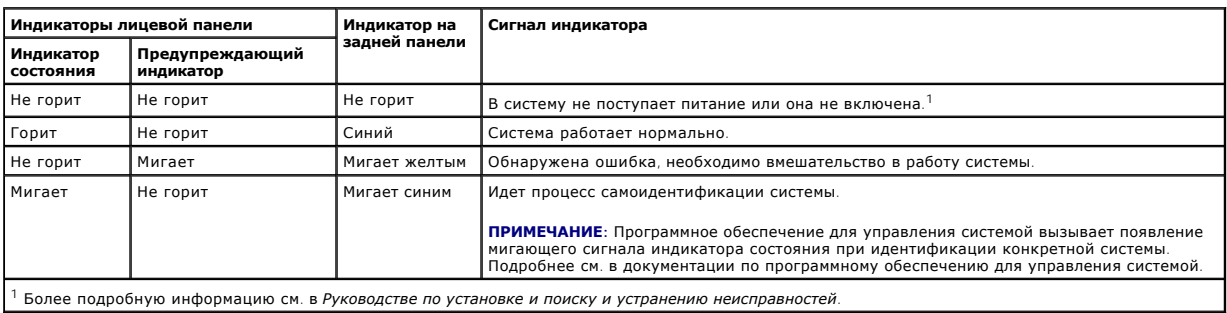

# <span id="page-16-2"></span>**Индикаторы и элементы передней панели**

Дополнительные индикаторы питания системы и жестких дисков расположены за лицевой панелью. Дисководы гибких и компакт-дисков оборудованы<br>зелеными индикаторами активности. На ЖК-дисплей на передней панели выводится буквенн "[Статусные сообщения на ЖК](#page-17-0)-дисплее"). Расположение индикаторов и элементов передней панели см. на рис. 1-2

### <span id="page-17-2"></span><span id="page-17-1"></span>**Рисунок 1-2. Элементы и индикаторы передней панели**

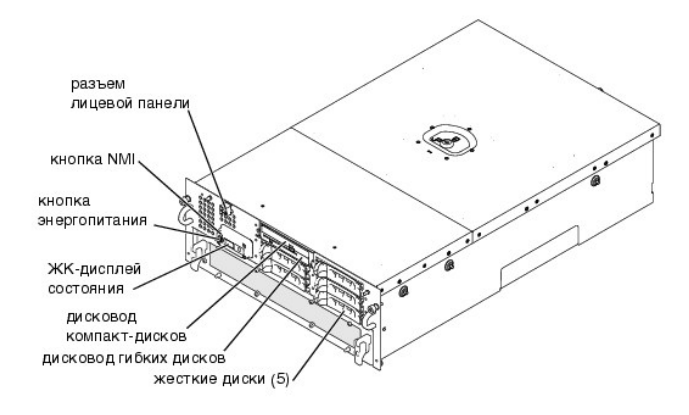

Кнопка энергопитания используется для включения и выключения блоков питания, а кнопка NMI - для отладки (более подробную информацию см. в *Руководстве по установке и поиску и устранению неисправностей*).

**И ПРИМЕЧАНИЕ**: Если система отключается с помощью кнопки энергопитания и в системе работает ACPI-совместимая операционная система (например, Microsoft® Windows® 2000), перед отключением питания система выполнит процедуру завершения работы. Если ACPI-совместимая ОС не используется, питание будет отключено сразу же после нажатия кнопки энергопитания.

# <span id="page-17-0"></span>**Статусные сообщения на ЖК-дисплее**

Индикатор на лицевой панели системы позволяет определить, нормально ли работает система и не требуется ли вмешательство в ее работу (см. <u>рис. Б-1-1</u>). Если индикатор состояния и/или предупреждающий индикатор указывает на наличие ошибки, откройте лицевую панель и проверьте ЖК-<br>дисплей, на котором может быть представлена более подробная информация.

На ЖК-дисплей могут выводиться две строки по пять символов (букв и цифр). Информация на экране может представляться в двух цветовых сочетаниях:

- l Белые символы на синем фоне информация; никаких действий не требуется.
- l Желтые символы на черном фоне необходимо вмешательство в работу системы.

Более подробную информацию о статусных сообщениях на экране ЖК-дисплея см. в *Руководстве по установке и поиску и устранению неисправностей*.

# **Сигналы индикаторов жесткого диска SCSI**

На каждых салазках жесткого диска имеется два индикатора, обеспечивающих выдачу информации о состоянии жесткого диска SCSI: индикатор занятости и индикатор состояния (см. p[иc. 1](#page-17-3)-3 и тabл. [1-2\)](#page-18-1).

### <span id="page-17-3"></span>**Рисунок 1-3. Индикаторы жестких дисков SCSI**

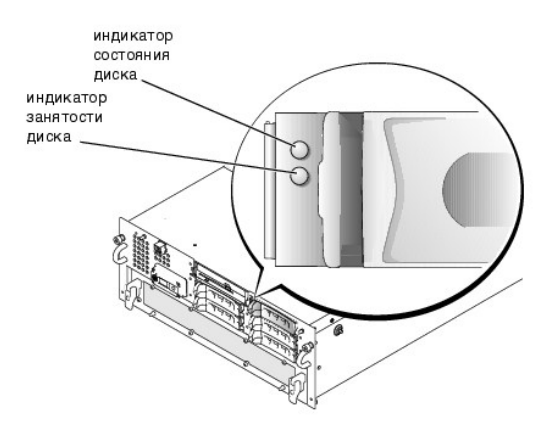

Индикатор занятости диска загорается при передаче данных на жесткий диск или с него. Индикатор состояния диска указывает, активен ли жесткий диск на шине SCSI. Этот индикатор управляется жестким диском.

В <u>таbл. [1-2](#page-18-1)</u> перечислены сигналы индикатора состояния, управляемые встроенным микропрограммным обеспечением объединительной платы.<br>Различные сигналы индикаторов вызываются различными событиями диска. Например, в случае с Если диск готовится к снятию, загорается сигнал "подготовка диска к снятию", а затем сигнал "диск готов к установке или снятию". После установки<br>другого диска загорается сигнал "подготовка диска к работе", а затем сигнал

# <span id="page-18-2"></span><span id="page-18-1"></span>**Таблица 1-2. Сигналы индикатора жесткого диска SCSI**

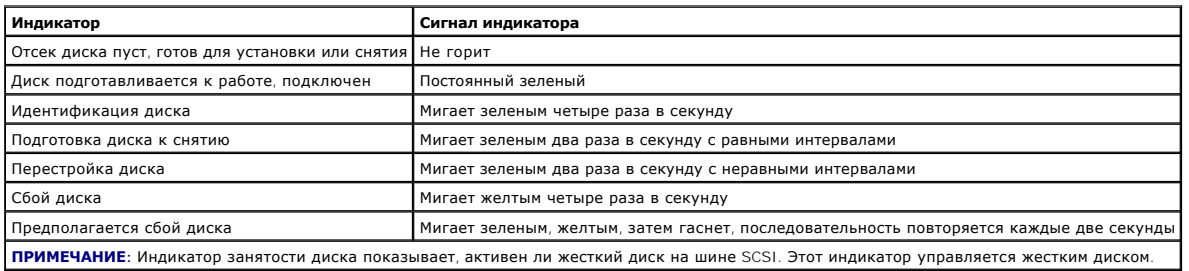

# <span id="page-18-0"></span>**Индикаторы и элементы задней панели**

На p[иc. 1](#page-18-3)-4 показаны индикаторы и элементы задней панели системы.

**ПРИМЕЧАНИЕ**: Индикатор состояния системы на задней панели действует так же, как и индикатор состояния. Во время нормальной работы<br>системы индикатор на задней панели горит синим цветом. Мигающий желтый сигнал свидетельств системы.

<span id="page-18-3"></span>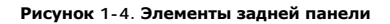

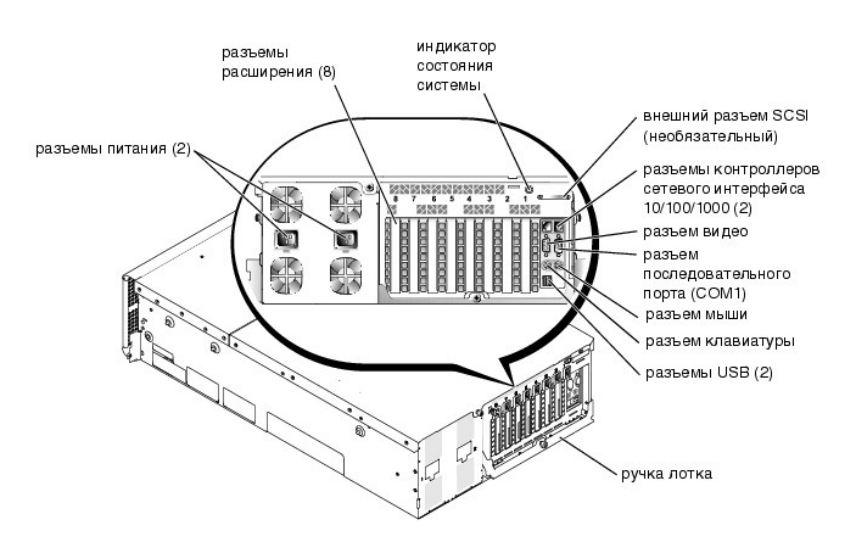

# **Сигналы индикаторов блока питания**

Каждый блок питания с возможностью горячей замены снабжен индикаторами, предоставляющими информацию о наличии питания, а также<br>состоянии и сбоях питания. На <u>рис. 1-5</u> показано расположение индикаторов. В <u>таюл. [1-3](#page-19-0)</u> пере

<span id="page-18-4"></span>**Рисунок 1-5. Индикаторы блока питания** 

<span id="page-19-1"></span>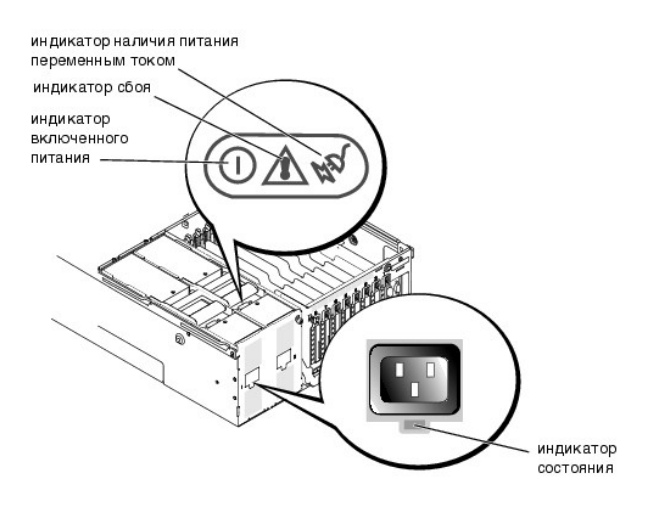

#### <span id="page-19-0"></span>**Таблица 1-3. Сигналы индикаторов блока питания**

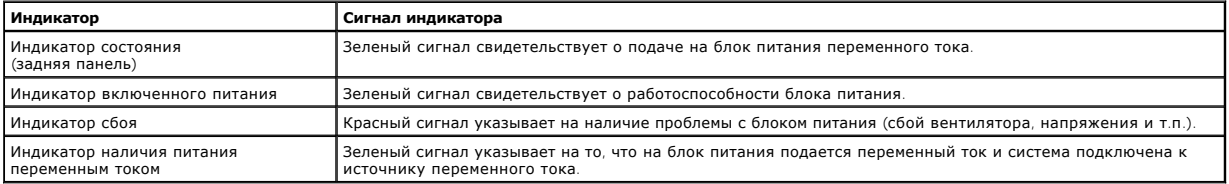

# **Сигналы индикаторов контроллера сетевого интерфейса**

Каждый контроллер сетевого интерфейса снабжен индикатором, предоставляющим информацию о работе сети и состоянии соединения. На <u>рис. 1-6</u><br>показано расположение индикаторов. В <u>таbл. [1-4](#page-19-3)</u> перечислены состояния каждого инди

# <span id="page-19-2"></span>**Рисунок 1-6. Индикаторы контроллера сетевого интерфейса**

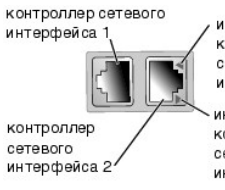

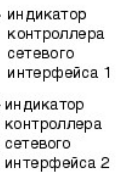

<span id="page-19-3"></span>**Таблица 1-4. Сигналы индикатора контроллера сетевого интерфейса**

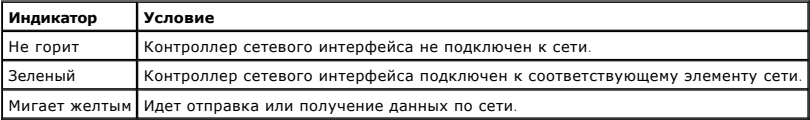

# **Сигналы индикаторов разъемов расширения**

Индикаторы располагаются рядом с разъемами расширения PCI с возможностью горячей замены (см. <u>рис. 1-7</u>). Они видны через отверстия в задней<br>панели. В <u>таbл. [1-5](#page-20-1)</u> перечислены сигналы этих индикаторов.

<span id="page-19-4"></span>**Рисунок 1-7. Индикаторы разъемов расширения** 

<span id="page-20-2"></span>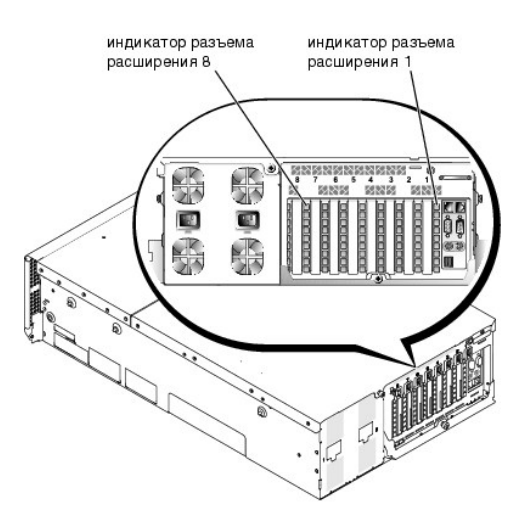

### <span id="page-20-1"></span>**Таблица 1-5. Сигналы индикатора разъема расширения**

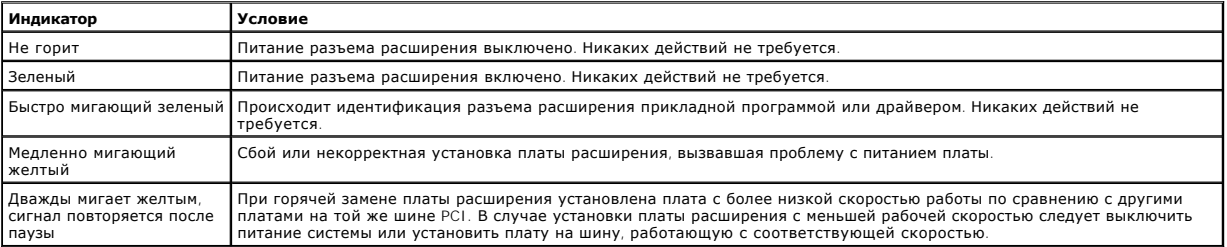

# <span id="page-20-0"></span>**Характеристики системы**

Система имеет следующие характеристики:

- l До четырех процессоров Intel Xeon с внутренней рабочей скоростью не менее 1,4 ГГц; кэшем второго уровня объемом 256 КБ, кэшем третьего уровня объемом 512 КБ или 1 МБ (размер кэша второго и третьего уровня зависит от скорости микропроцессора) и частотой фронтальной (внешней) шины 400 МГц.
- ι Поддержка SMP возможна в системах с двумя и более микропроцессорами. SMP существенно повышает общую производительность системы за<br>Счет разделения выполняемых процессором операций между независимыми микропроцессорами. Ч необходимо использовать операционную систему с поддержкой параллельной обработки.
	- **ПРИМЕЧАНИЕ**: В случае модернизации системы путем установки дополнительного микропроцессора комплекты для модернизации следует<br>заказывать в компании, у которой была приобретена система. Не все версии микропроцессоров Inte также инструкции по выполнению модернизации. Все микропроцессоры должны иметь одинаковую внутреннюю рабочую частоту и объем кэша.
- и Минимальный объем системной памяти 512 МБ с возможностью обновления до 16 ГБ путем установки комбинаций модулей памяти DDR SDRAM в<br>16 разъемов для модулей памяти. Разъемы для модулей памяти расположены на двух надстроеч

**ПРИМЕЧАНИЕ:** Модули памяти, устанавливаемые в один банк памяти, должны иметь одинаковый размер и тип.

В системе также имеется избыточная память, обеспечивающая наличие резервного банка памяти в случае сбоя основного банка, и зеркалирование памяти, обеспечивающее разбиение четырех банков памяти на комплект отражений.

**ПРИМЕЧАНИЕ**: Запасной банк памяти поддерживается, если в системе установлены три или четыре идентичных банка памяти (12 или<br>16 модулей памяти). Зеркалирование памяти поддерживается, если в системе установлены четыре иден информацию см. в главе "[Работа с программой настройки системы](file:///C:/data/systems/pe6650/RU/ug/3j854c31.htm#1051735)".

- l Поддержка не более пяти внутренних жестких дисков Ultra3 SCSI высотой 1 дюйм, подключаемых к объединительной плате SCSI с возможностью горячего подключения (объединительная плата может быть разбита в конфигурации 2+3).
- l 1 МБ флэш-памяти для системной BIOS, видеоBIOS и BIOS SCSI.
- l Один дисковод гибких дисков емкостью 1,44 МБ размером 3,5 дюйма.
- l 24-скоростной дисковод компакт-дисков или привод DVD с интерфейсом IDE.
- l Два блока питания мощностью 900 Вт с возможностью горячей замены в избыточной конфигурации 1 + 1.
- l Избыточный модуль питания, обеспечивающий наличие запасной линии питания. Для подачи питания в модуль имеется два входа питания. Система может работать от любого из этих входов и автоматически переключается с неисправного входа питания на исправный в случае сбоя<br>или нарушения в цепи питания. Если резервное питание не требуется, вместо избыточного б блок питания.
- l Шесть вентиляторов системы с резервированием и возможностью горячей замены.
- l Датчик вскрытия корпуса, передающий в соответствующее программное обеспечение управления системами информацию о снятии верхней крышки.
- l Восемь разъемов расширения с возможностью горячей замены (семь полноразмерных 64-разрядных слотов PCI или PCI-X с частотой 100 МГц и один 32-разрядный слот PCI с частотой 33 МГц).
- l Встроенная VGA-совместимая видеоподсистема с видеоконтроллером ATI RAGE XL. Имеет 8 МБ видеопамяти SDRAM (без возможности модернизации). Максимальная разрешающая способность: 1600 x 1200 c 256 цветами.
- l Встроенный одноканальный контроллер Ultra3 SCSI для внутренних жестких дисков SCSI или внутренних ленточных накопителей.
- l Необязательная плата двух- или четырехканального контроллера RAID для подключения к внутреннему или внешнему устройству хранения.
- ι Необязательная плата удаленного доступа, обеспечивающая возможность удаленного управления системой. Плата удаленного доступа<br>позволяет управлять системой и контролировать ее состояние по модему или по сети, даже если
- l Два встроенных контроллера сетевого интерфейса 10/100/1000 Мб/с, обеспечивающих интерфейс Ethernet.
- l Встроенная схема управления системами, контролирующая работу системных вентиляторов, а также критические напряжения и температуры. Схема управления системой работает вместе с программным обеспечением для управления системой.
- l На задней панели расположены разъемы мыши, клавиатуры, последовательного порта, видео, два разъема USB, внешний разъем SCSI и два разъема контроллеров сетевого интерфейса.

Более подробную информацию о характеристиках см. в приложении "[Технические характеристики](file:///C:/data/systems/pe6650/RU/ug/3j854aa1.htm#1034878)".

# <span id="page-21-0"></span>**Характеристики программного обеспечения**

С системой поставляется следующее программное обеспечение:

- l Программа настройки системы для быстрого просмотра и изменения информации о конфигурации системы. Подробнее об этой программе см. в главе "[Работа с программой настройки системы](file:///C:/data/systems/pe6650/RU/ug/3j854c31.htm#1051735)".
- l Программа настройки системы предоставляет дополнительные функции защиты системы, включая системный пароль и пароль программы настройки.
- ι Диагностика системы для оценки состояния компонентов и устройств системы. Информацию о работе с диагностикой системы см. в разделе<br>- "Запуск диагностики системы" в *Руководстве по установке и поиску и устранению неиспр*
- .<br>В Видеодиверы для вывода многих популярных прикладных программ в режимах с высоким разрешением.
- ı Драйверы устройств SCSI, позволяющие операционной системе взаимодействовать с устройствами, подключенными к встроенной подсистеме —<br> SCSI. Подробную информацию об этих драйверах см. в приложении "<u>Установка и конф</u>
- l Компакт-диски с документацией и программным обеспечением для управления системой.

# <span id="page-21-1"></span>**Поддерживаемые операционные системы**

Система поддерживает следующие операционные системы:

- l Microsoft Windows NT<sup>®</sup> Server 4.0;
- l Windows NT Server 4.0, Terminal Server;
- l Windows NT Server 4.0, Enterprise Edition;
- l Microsoft Windows 2000 Server и Advanced Server;
- l Red Hat Linux 7.2 и более поздние версии;
- <sup>l</sup> Novell® NetWare® 6.0.

# <span id="page-21-2"></span>**Устройства для защиты по питанию**

Для защиты системы от скачков напряжения, временных отключений и сбоев питания имеется ряд устройств. В следующих подразделах описаны некоторые из этих устройств.

# **Сетевые фильтры**

Существуют сетевые фильтры многих типов, обычно они обеспечивают уровень защиты, соответствующий стоимости устройства. Сетевые фильтры защищают от перенапряжений, которые могут происходить во время электрических бурь. Сетевые фильтры не обеспечивают защиты от понижения напряжения более чем на 20 процентов от номинального.

### **Согласователи линии**

Согласователи линии защищают не только от перенапряжений и скачков напряжения. Согласователи линии поддерживают напряжение блока питания системы на приблизительно постоянном уровне и обеспечивают защиту от кратковременного снижения напряжения. Вследствие<br>предоставляемой согласователями линии дополнительной защиты их стоимость превышает стоимость се нескольких сотен долларов. Однако эти устройства не защищают от полного отключения питания.

### **Источники бесперебойного питания**

Системы ИБП обеспечивают полную защиту от изменений электропитания, поскольку для поддержания работы системы в моменты отключения<br>питания в них используются аккумуляторы. Аккумулятор подзаряжается переменным током во врем

Цена на системы ИБП варьируется от нескольких сотен до нескольких тысяч долларов; более дорогие устройства обеспечивают работу более крупных<br>систем в течение более длительного времени отсутствия питания. Системы ИБП, обес

# <span id="page-22-0"></span>**Другие полезные документы**

Помимо настоящего *Руководства пользователя* с системой поставляется следующая документация:

- l Документ *Настройка системы*, в котором приведены общие инструкции по настройке системы.
- l Документ *Информация о системе*, в котором приведена важная информация о безопасности и нормативная информация. Гарантийная информация может включаться в состав данного документа или в отдельный документ.
- l *Руководство по установке в стойку*, в котором описаны распаковка, сборка и установка системы в стойку.
- l *Руководство по установке и поиску и устранению неисправностей*, в котором описаны установка системы, модернизация системы и поиск и устранение неисправностей.
- і Документация к программному обеспечению для управления системой, в которой описаны функции, требования, процедура установки и<br> основные операции, выполняемые с помощью программного обеспечения для управления системой программным обеспечением, приведена в интерактивной справочной системе.
- l Документация на операционную систему поставляется, если программное обеспечение было заказано вместе с системой. В ней описаны установка, конфигурация и работа с операционной системой.
- l В случае покупки дополнительных устройств для системы с ними обычно поставляется документация, необходимая для конфигурирования и установки этих устройств в систему Dell.

С системой могут поставляться следующие документы.

- l Обновления документов с описанием изменений в системе и программном обеспечении.
	- **ПРИМЕЧАНИЕ:** С обновленными версиями документов следует ознакомиться в первую очередь, поскольку именно они содержат самую новую информацию о системе.
- l На жесткий диск могут устанавливаться файлы с технической информацией—иногда они называются файлами "readme" ("прочти меня") —в них описаны последние обновления и изменения системы или дополнительная техническая информация, предназначенная для опытных пользователей и обслуживающего персонала.

# <span id="page-22-1"></span>**Обращение за технической помощью**

Если вы не понимаете описанную в настоящем руководстве процедуру или система не работает так, как ожидалось, имеется ряд обеспечивающих<br>помощь средств. Более подробную информацию см. в разделе "Как получить помощь" *Руков* 

[Назад на страницу Содержание](file:///C:/data/systems/pe6650/RU/ug/index.htm)

<span id="page-23-0"></span>[Назад на страницу Содержание](file:///C:/data/systems/pe6650/RU/ug/index.htm)

# **Работа с компакт-диском Dell OpenManage Server Assistant Руководство пользователя систем Dell™ PowerEdge™ 6650**

- Запуск компакт-диска [Dell OpenManage Server Assistant](#page-23-1)
- [Переход по компакт](#page-23-2)-диску
- [Настройка системы](#page-23-3)
- [Раздел утилит](#page-24-0)
- [Утилита дескриптора ресурса](#page-24-1)

На компакт-диске *Dell OpenManage Server Assistant* содержатся утилиты, средства диагностики, драйверы и другая информация, которая поможет вам сконфигурировать систему наилучшим образом. Некоторые функции компакт-диска *Dell OpenManage Server Assistant* имеются в загружаемом разделе<br>утилит, установленном на жестком диске. В данной главе описана работа с компактобсуждается раздел утилит и его возможности.

# <span id="page-23-1"></span>**Запуск компакт-диска** *Dell OpenManage Server Assistant*

Прикладная программа Dell OpenManage™ Server Assistant (Помощник сервера Dell OpenManage™) имеет два режима работы: *режим настройки* для настройки системы и установки операционной системы и *режим обслуживания* для создания дискет и просмотра информации. Документация находится на компакт-диске с документацией, поставляемом с системой.

В режиме настройки основной экран программы **Dell OpenManage Server Assistant** позволяет выбрать один из поддерживаемых языков текста экрана. ßзык можно выбрать в любое время.

# **Режим настройки**

Для установки операционной системы и настройки системы поместите компакт-диск *Dell OpenManage Server Assistant* в дисковод компакт-дисков и включите или перезагрузите систему. Появится основная страница программы **Dell OpenManage Server Assistant**.

Если загрузка с компакт-диска не происходит, убедитесь, что дисковод компакт-дисков указан первым в параметре Boot Sequence<br>**(Последовательность загрузки)** в программе настройки системы (см. главу "<u>Работа с программой на</u>

# **Режим обслуживания**

Создавать дискеты и просматривать информацию можно в любой системе, в которой установлена программа просмотра Microsoft® Internet Explorer 4.0 (или более поздней версии). При установке компакт-диска в системе, работающей под управлением Microsoft Windows NT<sup>®</sup> или Windows® 2000 Server,<br>автоматически запускается программа просмотра с основной страницей программы

# <span id="page-23-2"></span>**Переход по компакт-диску**

На компакт-диске *Dell OpenManage Server Assistant* используется стандартный интерфейс программы просмотра Web. Переход осуществляется путем нажатия кнопок мыши на различных пиктограммах и текстовых гиперссылках.

Чтобы перейти на предыдущий экран, щелкните на кнопке **Back (Назад)**. Чтобы выйти из программы, щелкните на кнопке **Exit (Выход)**. Выход из программы приведет к перезагрузке системы из стандартного раздела загрузки операционной системы.

# <span id="page-23-3"></span>**Настройка системы**

Если вы приобрели систему без предустановленной операционной системы или хотите переустановить операционную систему позже, для установки<br>операционной системы и конфигурации системы используйте программу Server Setup (**Нас** 

**ПРИМЕЧАНИЕ**: Дальнейшие инструкции в данном разделе потребуют запуска компакт-диска *Dell OpenManage Server Assistant* в режиме<br>настройки. Инструкции см. в разделе "Запуск компакт-диска Dell OpenManage Server Assistant".

# **Настройка сервера**

Используйте программу Server Setup в большинстве случаев, включая установку и переустановку операционной системы. Компакт-диск *Dell OpenManage Server Assistant* поможет установить и сконфигурировать операционную систему. Программа предложит вам выбрать используемую на диске операционную систему и предоставит пошаговую процедуру для ее установки.

Чтобы запустить программу настройки сервера, выполните следующие действия:

- 1. Щелкните в поле **SETUP (Настройка)** в верхней части основного экрана программы **Dell OpenManage Server Assistant**.
- 2. Выберите **Настройку сервера**.

Запустив программу Настройка сервера, следуйте инструкциям, которые выводятся на экран, для завершения процесса установки и конфигурирования системы. Программа настройки сервера позволяет:

- l установить системные дату и время;
- l сконфигурировать контроллер RAID;
- <span id="page-24-4"></span>l выбрать операционную систему;
- l сконфигурировать жесткие диски;
- l задать информацию об операционной системе;
- l просмотреть информацию об установке;
- l установить операционную систему.

# <span id="page-24-0"></span>**Раздел утилит**

Раздел утилит представляет собой загрузочный раздел на жестком диске, в котором располагаются утилиты конфигурации системы и диагностики.<br>Если этот раздел создан, загрузка с него создает среду исполнения утилит раздела. Е MS-DOS®.

**И ПРИМЕЧАНИЕ**: Раздел утилит обеспечивает лишь ограниченный набор функций MS-DOS и не может использоваться в качестве раздела MS-DOS общего назначения.

Для запуска раздела утилит включите или перезагрузите компьютер. Во время процедуры самотестирования POST появится следующее сообщение:

F10 = Utility Mode (F10 = Режим утилит)

Раздел утилит предоставляет текстовый интерфейс для запуска утилит. Чтобы выбрать пункт меню, необходимо выделить его с помощью клавиш со стрелками и нажать клавишу <Enter> или ввести с клавиатуры номер пункта меню. Чтобы выйти из раздела утилит, нажмите клавишу <Esc> в основном меню **Utility Partition (Раздел утилит)**.

В <u>таbл[. 2-1](#page-24-2)</u> приведен примерный список и описание пунктов меню раздела утилит, даже если компакт-диска *Dell OpenManage Server Assistant* в<br>дисководе компакт-дисков нет. Меню конкретной системы может отличаться в зависим

#### <span id="page-24-2"></span>**Таблица 2-1. Пункты основного меню раздела утилит**

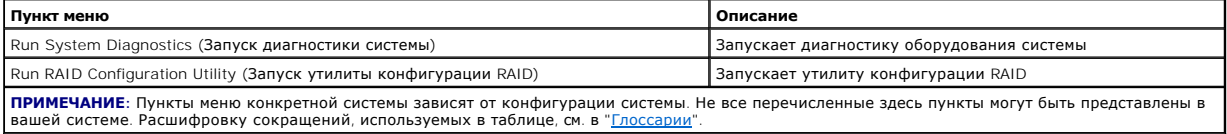

### **Запуск программы диагностики системы**

В основном меню **Раздела утилит** выберите пункт **Запуск диагностики системы**.

Диагностика оборудования описана в разделе "Запуск диагностики системы" *Руководства по установке и поиску и устранению неисправностей*.

# <span id="page-24-1"></span>**Утилита дескриптора ресурса**

Утилита дескриптора ресурса позволяет ввести номер дескриптора ресурса для системы.

**ПРИМЕЧАНИЕ:** Утилита дескриптора ресурса запускается с загрузочной дискеты MS-DOS.

# <span id="page-24-3"></span>**Работа с утилитой дескриптора ресурса**

Чтобы создать дискету утилиты дескриптора ресурса и загрузить систему, выполните следующие действия:

- 1. Если это не было сделано ранее, создайте загрузочную дискету утилиты дескриптора ресурса с компакт-диска *Dell OpenManage Server Assistant,*<br>- выбрав System Tools (**Системные средства)** —> Create CD-ROM Boot Diskette ( **диска)**.
- 2. Вставьте дискету в дисковод и перезагрузите компьютер.

**И ПРИМЕЧАНИЕ**: На дискете утилиты дескриптора ресурса имеются драйверы дисковода компакт-дисков, обеспечивающие доступ к компактдискам в случае загрузки с дискеты.

# **Назначение и удаление номера дескриптора ресурса**

Номер дескриптора ресурса может включать до 10 символов. Допустимы любые комбинации символов, кроме пробелов.

Чтобы назначить или изменить номер дескриптора ресурса, выполните следующие действия:

- 1. Выполните действия из подраздела "[Работа с утилитой дескриптора ресурса](#page-24-3)"
- 2. Введите слово asset, пробел и новую строку дескриптора.

# <span id="page-25-1"></span>Например, введите следующую команду:

asset 12345abcde

- 3. Нажмите клавишу <Enter>.
- 4. В ответ на запрос подтверждения номера дескриптора ресурса нажмите клавишу y, затем клавишу <Enter>.

Будет выведен новый или измененный номер дескриптора и сервисная кодовая метка.

Чтобы удалить номер дескриптора ресурса без назначения нового номера, введите asset /d и нажмите клавишу <Enter>.

В <u>таbл. [2-2](#page-25-0)</u> перечислены параметры командной строки, которые могут использоваться с утилитой дескриптора ресурса. Чтобы использовать один из<br>них, наберите asset, пробел, затем параметр.

# <span id="page-25-0"></span>**Таблица 2-2. Параметры командной строки утилиты дескриптора ресурса**

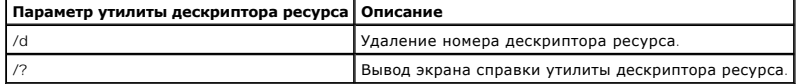

[Назад на страницу Содержание](file:///C:/data/systems/pe6650/RU/ug/index.htm)

# <span id="page-26-0"></span>Назад на страницу Содержание

# Работа с программой настройки системы

Руководство пользователя систем Dell™ PowerEdge™ 6650

- Вход в программу настройки системы
- $\bullet$  nat
- Использование системного пароля
- Использование пароля программы настройки
- Снятие забытого пароля

Каждый раз при включении система сравнивает конфигурацию установленного оборудования с информацией о конфигурации в энергонезависимой оперативной памяти на системной плате. В случае обнаружения расхождений будут выданы сообщения об ошибках, указывающие на неправильные<br>параметры конфигурации. Затем система предложит вам войти в программу настройки и испр

Программа настройки системы может использоваться:

- 1 для изменения информации о конфигурации системы после установки, изменения или снятия оборудования;
- 1 для установки или изменения выбираемых пользователем параметров-например, времени и даты;
- 1 для включения или отключения встроенных устройств.

Установив систему, запустите программу настройки, чтобы ознакомиться с информацией о конфигурации системы и необязательными параметрами.<br>Рекомендуется распечатать экраны программы настройки системы (нажав клавишу <Print S будущем.

# <span id="page-26-1"></span>Вход в программу настройки системы

1. Включите систему

Если система уже включена, выключите ее и вновь включите

2. Нажмите клавишу <F2> сразу же, как только в правом верхнем углу экрана появится следующее сообщение:

F2 = System Setup (F2 = настройка системы)

Можно также нажать <F10> для входа в режим утилит или <F12> для загрузки РХЕ. При загрузке РХЕ система загружается по сети.

Если вы не успели нажать клавишу, и операционная система начала загрузку в память, дождитесь завершения загрузки. Затем выключите систему и повторите попытку

**И примечание**: Правильный порядок выключения компьютера см. в документации по операционной системе.

Войти в программу настройки системы можно также в ответ на некоторые сообщения об ошибках. См. подраздел "Реакция на сообщения об

/ ПРИМЕЧАНИЕ: Чтобы получить справку по программе настройки системы, нажмите клавишу <F1>, находясь в программе.

# <span id="page-26-2"></span>Реакция на сообщения об ошибках

Если во время загрузки на экран выводится сообщение об ошибке, запишите его. Прежде чем войти в программу настройки системы, обратитесь к разделам "Кодовые сигналы системы" и "Сообщения системы" в Руководстве по установке и поиску и устранению неисправностей, где описаны эти<br>сообщения и предложены способы устранения ошибок.

И ПРИМЕЧАНИЕ: Получение сообщения об ошибке при первом запуске системы после обновления памяти нормально. В этом случае не следует обращаться к разделам "Кодовые сигналы системы" и "Сообщения системы". Вместо этого см. раздел "Установка дополнительной памяти" в русского суда.<br>Руководстве по установке и поиску и устранению неисправностей.

Если предоставляется возможность выбора нажатия клавиши <F1> для продолжения или <F2> для запуска программы настройки системы, нажмите клавишу < $F2$ 

# Работа с программой настройки системы

В <u>таbл. 3-1</u> перечислены клавиши, используемые для просмотра и изменения информации на экранах программы настройки системы и для выхода из<br>этой программы.

### <span id="page-26-3"></span>Таблица 3-1. Клавиши перемещения по программе настройки системы

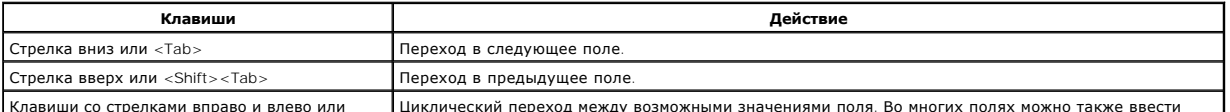

Клавиши со стрелками вправо и влево или

Циклический переход между возможными значениями поля. Во многих полях можно также ввести

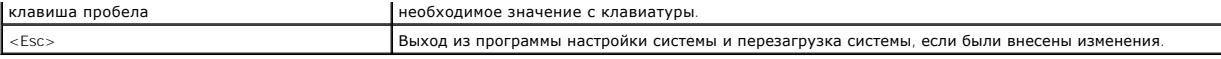

Для большинства параметров любые выполненные изменения записываются, но не вступают в силу до следующей перезагрузки системы. Для<br>некоторых параметров (что указано в области справки) изменения вступают в силу немедленно.

# <span id="page-27-0"></span>**Параметры программы настройки системы**

В следующих подразделах описаны параметры программы настройки системы.

# **Основной экран**

После запуска программы настройки системы открывается ее основной экран (см. рис. 3-1).

#### <span id="page-27-1"></span>**Рисунки 3-1. Основной экран программы настройки системы**

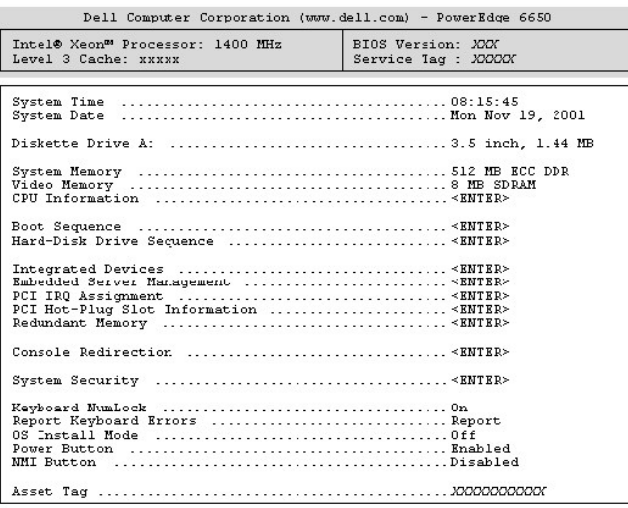

Up. Down Arrow to select | SPACE. + .- to change | ESC to exit | F1=HELP

На основном экране **System Setup (Программы настройки системы)** имеются следующие возможности и информационные поля:

- l **System Time (Системное время)** изменение времени на внутренних часах системы.
- l **System Date (Системная дата)** изменение даты на внутреннем календаре компьютера.
- l **Diskette Drive A: (Дисковод гибких дисков A:)** тип установленного в системе дисковода гибких дисков.
- l **System Memory (Системная память)**  объем системной памяти. Значение этого параметра изменить нельзя.
- l **Video Memory (Видеопамять)** объем видеопамяти. Значение этого параметра изменить нельзя.
- l **CPU Information (Информация о ЦП)**  информация, относящаяся к микропроцессорам. Параметры на этом экране изменить нельзя.
- l **Boot Sequence (Последовательность загрузки)** выводит экран **Последовательность загрузки**, описанный далее в этом разделе.
- l **Hard-Disk Drive Sequence (Последовательность жестких дисков)** выводит экран **Последовательность жестких дисков**, описанный далее в этом разделе.
- l **Integrated Devices (Встроенные устройства)** выводит экран **Bстроенные устройствa**, описанный далее в этом разделе.
- l **Embedded Server Management (Встроенное управление сервера)** выводит экран **Bстроенное управление сервера**, описанный далее в этом разделе.
- 1 **PCI IRQ Assignment (Назначение IRQ для PCI)** выводит экран, в котором можно изменить значения запросов на прерывания для встроенных<br>Устройств на шине PCI, а также для установленных плат расширения, которым необходи
- l **PCI Hot-Plug Slot Information (Информация о слоте PCI с возможностью горячей замены)** информация обо всех разъемах PCI и PCI-X с возможностью горячей замены. Она может использоваться для определения разъема, в который следует установить плату для достижения максимальной производительности.
- l **Redundant Memory (Избыточная память)** включение или отключение функций избыточной памяти. Для корректной работы этих функций модули памяти во всех банках должны иметь одинаковый тип и размер.

Варианты работы избыточной зависят от числа занятых банков памяти и от того, совпадают ли типы модулей памяти в каждом банке:

- ¡ **Disabled (Отключена)** модули памяти одного типа установлены не более чем в двух банках.
- ¡ **Отключена** и **Spare Bank Enabled (Запасной банк включен)** модули памяти одного типа установлены в трех банках памяти.
- ¡ **Отключена**, **Запасной банк включен** и **Mirror Enabled (Зеркальная память включена)** модули памяти одного типа установлены в четырех банках памяти.
- l **Console Redirection (Перенаправление консоли)** выводит экран конфигурации перенаправления консоли. Вложенные меню позволяют включать и выключать эту функцию, выбирать тип удаленного терминала и включать и отключать перенаправление после загрузки. Подробнее о **Перенаправлении консоли** см. в приложении "[Использование перенаправления консоли](file:///C:/data/systems/pe6650/RU/ug/3j854ad1.htm#1039239)".
- **System Security (Защита системы)** выводит экран конфигурации функций системного пароля и пароля программы настройки. Более<br>подробную информацию см. в разделах "Использование системного пароля" и "Использование пароля п ормацию см. в разделах "[Использование системного пароля](#page-29-0)" и "Испол
- ı **Кеуboard Numlock (Блокировка цифровой клавиатуры)** определяет режим работы цифровой клавиатуры после загрузки на клавиатуре со<br> 101 или 102 клавишами (для клавиатур с 84 клавишами этот пункт не действует).
- l **Report Keyboard Errors (Сообщение об ошибках клавиатуры)**  включает или выключает вывод сообщений об ошибках клавиатуры во время процедуры POST. Этот параметр может использоваться для автоматически включающихся систем и хост-систем, не имеющих постоянно<br>подключенной клавиатуры. В такой ситуации выбор значения **Do Not Report (Не сообщать)** предотвра связанных с клавиатурой или контроллером клавиатуры во время POST. Этот параметр не влияет на работу самой клавиатуры, если клавиатура подключена к системе.
- 1 **OS Install Mode (Режим установки ОС)** определяет максимальный объем памяти, доступный операционной системе. В некоторых<br>• операционных системах не устанавливается более 2 ГБ системной памяти. Если установлено знач доступной памяти будет составлять 256 МБ. Значение **Off (Выкл.)** (используется по умолчанию) делает всю системную память доступной<br>операционной системе. Установите для этого параметра значение **Вкл.** во время установки оп
- l **Power Button (Кнопка энергопитания)**  если для этого параметра установлено значение **Enabled (Включена)**, кнопка энергопитания может использоваться для отключения или завершения работы системы под управлением системы Microsoft® Windows® 2000 или другой операционной<br>системы, поддерживающей спецификацию ACPI. Если для этого параметра установлено значение энергопитания для отключения системы нельзя.
	- **ПРИМЕЧАНИЕ:** Включать систему с помощью кнопки энергопитания можно, когда для параметра **Кнопка энергопитания** установлено значение **Отключена**. Если для этого параметра установить значение **Отключена**, изменение не вступит в силу до следующей<br>перезагрузки. Кнопка энергопитания включается процедурой POST и выключается сразу перед загрузкой оп
- l **NMI Button (Кнопка NMI)** используется для поиска и устранения неисправностей программного обеспечения и драйверов устройств под управлением некоторых операционных систем. Эта кнопка расположена под крышкой панели управления, нажать ее можно через небольшое отверстие с помощью скрепки. Ее следует использовать только по указанию квалифицированного обслуживающего персонала или документации по операционной системе. Если для параметра **Кнопка NMI** установлено значение **Включена** и происходит нажатие кнопки, NMI выдает предупреждение в систему.
- l В поле **Asset Tag (Дескриптор ресурса)** выводится программируемый пользователем номер дескриптора ресурса системы, если он назначен. О том, [как ввести в энергонезависимую память номер дескриптора ресурса длиной не более 10 символов](file:///C:/data/systems/pe6650/RU/ug/3j854c21.htm#1042072), см. в главе "Работа с компакт-диском Dell sistant'

# **Экран последовательности загрузки**

Параметры на экране **Последовательность загрузки** определяют порядок поиска системой файлов, необходимых для загрузки. Можно выбрать дисковод гибких дисков, дисковод компакт-дисков, сеть и жесткий диск. Включить или отключить устройство можно, выбрав его и нажав клавишу пробела. Чтобы изменить порядок просмотра устройств при загрузке, используйте клавиши <+> и <–>.

### **Экран последовательности жестких дисков**

Параметры на экране **Последовательность жестких дисков** определяют порядок поиска системой необходимых для загрузки файлов на жестких дисках. Возможности выбора зависят от установленных в системе жестких дисков. Включить или отключить устройство можно, выбрав его и нажав клавишу пробела. Чтобы изменить порядок просмотра устройств при загрузке, используйте клавиши <+> и <–>.

# **Экран встроенных устройств**

Этот экран позволяет сконфигурировать следующие устройства:

- l **Embedded SCSI Controller (Встроенный контроллер SCSI)** включает или отключает встроенный контроллер SCSI.
- 」 Primary Embedded GB NIC (**Основной встроенный контроллер сетевого интерфейса** GB) включает или выключает основной встроенный<br>контроллер сетевого интерфейса. Можно выбирать значения On without PXE (В**кл. без РХЕ), On**
- l **Primary NIC MAC Address (MAC-адрес основного контроллера сетевого интерфейса)** MAC-адрес основного контроллера сетевого интерфейса 10/100/1000. Значение этого поля изменить нельзя.
- l **Secondary Embedded GB NIC (Дополнительный встроенный контроллер сетевого интерфейса GB)** включает или выключает дополнительный встроенный контроллер сетевого интерфейса. Можно выбирать значения **Вкл. без РХЕ, Вкл. с РХЕ** и **Выкл.** Поддержка РХЕ<br>позволяет системе загружаться по сети. Изменения вступают в силу после перезагрузки сист
- l **Secondary NIC MAC Address (MAC-адрес дополнительного контроллера сетевого интерфейса)** MAC-адрес дополнительного контроллера сетевого интерфейса 10/100/1000. Значение этого поля изменить нельзя.
- l **Serial Port 1 (Последовательный порт 1)** конфигурация встроенного последовательного порта системы. Можно установить значение **Auto (Авто)** (используется по умолчанию) для автоматического конфигурирования конкретного назначения для порта или **Выкл.** для отключения порта.

Если для последовательного порта установлено значение **Авто** и устанавливается плата расширения, содержащая последовательный порт, сконфигурированный на тот же адрес, система автоматически переназначает встроенный порт на следующий свободный адрес порта, использующего то же самое значение запроса на прерывание.

- l **USB Controller (Контроллер USB)** установка контроллера USB в положение **On with BIOS Support (Вкл. с поддержкой BIOS)**, **On Without**  BIOS Support (**Вкл. без поддержки BIOS)** или **Выкл.**. Если к системе подключена клавиатура PS/2, значение **Вкл. без поддержки BIOS**<br>вызовет отключение поддержки USB в BIOS. Если клавиатура PS/2 не используется, при выборе клавиатура USB будут работать только во время загрузки системы. Если установлено значение **Вкл. с поддержкой BIOS**, мышь и клавиатура USB<br>будут работать под управлением BIOS до тех пор, пока не будет загружен драйвер опер
- l **IDE CD-ROM Interface (Интерфейс IDE дисковода компакт-дисков)** включает или отключает системный интерфейс IDE дисковода компактдисков.
- l **Diskette Controller (Контроллер гибких дисков)**  включает или отключает контроллер дисковода гибких дисков системы. Если выбрано значение **Авто** (используется по умолчанию), система выключит контроллер, если нужно будет использовать контроллер на плате расширения.<br>Можно также установить значение Read Onl**y (Только для чтения)**, чтобы дисковод не мо

<span id="page-29-1"></span>l **Speaker (Динамик)** — устанавливает для встроенного системного динамика значения **Вкл.** (используется по умолчанию) или **Выкл.** Изменение значения этого параметра вступает в силу незамедлительно (перезагрузка системы не требуется).

### **Экран встроенного управления сервера**

- г Front Panel LCD Options (**Параметры ЖК-дисплея передней панели**) определяет тип статической информации, выводимой на ЖК-дисплей<br>передней панели. Можно выбрать значения None (**Ничего**), Default **(По умолчанию)** или Use **строка)**.
- ו Use**r String (Строка пользователя)** позволяет ввести статическую строку из пяти символов в поле Line 1 **(Строка** 1) и статическую строку из<br>шестнадцати символов в поле Line 2 **(Строка** 2).

### **Экран защиты системы**

На экране **Защита системы** можно установить следующие параметры:

l **Password Status (Состояние пароля)** — если для параметра **Setup Password (Пароль программы настройки)** установлено значение **Включен**, это позволяет предотвратить изменение или снятие системного пароля при запуске системы.

Чтобы заблокировать системный пароль, необходимо сначала назначить пароль программы настройки с помощью параметра **Пароль программы**<br>**настройки**, а затем установить для параметра **Состояние пароля** значение Locked (З**абло** <Ctrl><Enter>.

Чтобы разблокировать системный пароль, нужно ввести пароль для программы настройки в параметре **Пароль программы настройки**, а затем<br>установить для параметра **Состояние пароля** значение Unlocked (**Разблокирован**). В этом запуске путем нажатия клавиш <Ctrl><Enter>, а затем изменить с помощью параметра **Системный пароль**.

- l **Системный пароль**  выводится текущее состояние функции защиты системы с помощью системного пароля и позволяет назначить и подтвердить новый системный пароль.
	- **ПРИМЕЧАНИЕ:** Инструкции по назначению системного пароля и использованию или изменению существующего системного пароля см. в ние системного пароля". Инструкции по сбросу забытого системного пароля см. в разделе "<u>[Снятие забытого пароля](#page-31-1)</u>".
- і **Пароль программы настройки** позволяет ограничить доступ к программе настройки системы таким же образом, как системный пароль<br>позволяет ограничить доступ к системе.
	- **ПРИМЕЧАНИЕ**: Инструкции по назначению пароля программы настройки и по использованию или изменению существующего пароля<br>программы настройки см. в разделе "<u>[Использование пароля программы настройки](#page-31-0)</u>". Инструкции по сбросу настройки см. в разделе "[Снятие забытого пароля](#page-31-1)".
- г **Extended Security (Расширенная защита)** позволяет настроить блокировку клавиатуры во время процедуры POST BIOS без прерывания<br>процесса загрузки, если уполномоченный пользователь не отключит эту возможность в програм 20 секунд, после чего начнется загрузка операционной системы.

### **Экран выхода**

После нажатия клавиши <Esc> для выхода из программы настройки системы появится экран Exit (Выход) со следующими пунктами:

- l Save Changes and Exit (Сохранить изменения и выйти)
- l Discard Changes and Exit (Отказаться от изменений и выйти)
- l Return to Setup (Вернуться в программу настройки)

# <span id="page-29-0"></span>**Использование системного пароля**

**ВНИМАНИЕ:** Пароли обеспечивают стандартный уровень защиты данных в системе. Однако они не дают полной защиты. Если для ваших данных требуется дополнительная защита, необходимо самостоятельно установить и использовать дополнительные виды защиты, например программы шифрования данных.

Система поставляется с *отключенным* системным паролем. Если вы хотите обеспечить безопасность, используйте системный пароль.

Назначить системный пароль можно в любое время в программе настройки системы. После назначения системного пароля использовать систему могут только те лица, которым известен пароль.

Если для параметра **Системный пароль** установлено значение **Включен**, система будет запрашивать ввод пароля сразу после запуска.

Для изменения существующего системного пароля нужно знать этот пароль (см. подраздел "<u>Удаление или изменение существующего системного</u><br><u>пароля</u>"). Если вы назначили и забыли системный пароль, технический специалист долже настройки.

**ВНИМАНИЕ**: Если вы оставите без присмотра включенную систему, которой не был назначен системный пароль, или оставите компьютер незапертым, кто-либо может снять пароль, изменив положение перемычки, и получить доступ к данным, хранящимся на жестком диске.

# <span id="page-29-2"></span>**Назначение системного пароля**

Перед назначением системного пароля войдите в программу настройки системы и проверьте состояние параметра **Системный пароль**.

Если системный пароль назначен, для параметра **Системный пароль** выводится значение **Включен**. Если для параметра **Состояние пароля** установлено значение **Разблокирован**, можно изменить системный пароль. Если для параметра **Состояние пароля** установлено значение<br>**Заблокирован**, изменить системный пароль нельзя. Если системный пароль отключен с помощью **Отключен**, и изменить или ввести новый системный пароль нельзя.

Если системный пароль не назначен, а перемычка на системной плате допускает установку пароля (в этом положении она находится по умолчанию),<br>для параметра **Системный пароль** будет выведено значение **Not Enabled (Не включен** назначить системный пароль, выполните следующие действия:

- 1. Убедитесь, что для параметра **Состояние пароля** установлено значение **Разблокирован**.
- 2. Выделите параметр **Системный пароль** и нажмите клавишу <Enter>.
- 3. Введите новый системный пароль.

Пароль может иметь длину до 32 символов.

При каждом нажатии клавиши символа (или пробела) в поле появляется символ-заполнитель.

Операция назначения пароля различает клавиши по их расположению на клавиатуре, не делая различия между символами верхнего и нижнего<br>регистра. Например, если пароль содержит букву М, система будет считать правильным пароль комбинации клавиш недопустимы. При вводе такой комбинации подается звуковой сигнал. Чтобы стереть символ при вводе пароля, нажмите клавишу <Backspace> или клавишу со стрелкой влево.

**ПРИМЕЧАНИЕ:** Чтобы выйти из поля, не назначая системный пароль, нажмите клавишу <Enter>, чтобы переместиться в другое поле, или клавишу <Esc> в любое время до завершения шага 5.

- 4. Нажмите клавишу <Enter>.
- 5. Чтобы подтвердить свой пароль, введите его вновь и нажмите клавишу <Enter>.

Значение поля **Системный пароль** сменится на **Включен**. Теперь системный пароль установлен. Можно выйти из программы настройки и начать работу с системой.

**ПРИМЕЧАНИЕ:** Защита с помощью пароля не вступает в силу до перезагрузки системы путем ее отключения и повторного включения.

### **Использование системного пароля для защиты системы**

Каждый раз при включении или перезагрузке системы путем нажатия клавиш <Ctrl><Alt><Del>, если для параметра **Состояние пароля** установлено<br>значение **Разблокирован**, на экран будет выводиться следующий запрос:

```
Type in the password and... 
-- press <ENTER> to leave password security enabled. 
-- press <CTRL><ENTER> to disable password security. 
Enter password:
(Введите пароль и... 
 -- нажмите клавишу <ENTER>, чтобы оставить пароль активным. 
 -- нажмите клавиши <CTRL><ENTER>, чтобы отключить пароль. 
Введите пароль:)
```
Если для параметра **Состояние пароля** установлено значение **Заблокирован**, появится следующий запрос:

Type the password and press <Enter> (Введите пароль и нажмите клавишу <Enter>.)

После ввода системного пароля и нажатия клавиши <Enter> система завершит последовательность загрузки, и вы сможете пользоваться клавиатурой или мышью и работать с системой, как обычно.

**ПРИМЕЧАНИЕ:** Если вы назначили пароль программы настройки (см. раздел "[Использование пароля программы настройки](#page-31-0)"), этот пароль принимается системой в качестве альтернативного системного пароля.

В случае ввода неполного или некорректного системного пароля выдается следующее сообщение:

\*\* Incorrect password. \*\*

Enter password:

(\*\* Ошибочный пароль. \*\*

Введите пароль:)

В случае повторного ввода неполного или некорректного системного пароля появится то же самое сообщение.

При некорректном или неполном вводе системного пароля в третий раз и более система выдает следующее сообщение:

\*\* Incorrect password. \*\* Number of unsuccessful password attempts: 3 System halted! Must power down. (\*\* Ошибочный пароль. \*\* Число неудачных попыток ввода пароля: 3 Система остановлена! Выключите питание.)

Число неудачных попыток ввода системного пароля позволит вам обнаружить, не пытался ли кто-то получить доступ к системе.

Даже после выключения и последующего включения системы при каждом неверном или незавершенном вводе системного пароля будет выводиться указанное ранее сообщение.

<span id="page-31-2"></span>И примечание: Для защиты компьютера от несанкционированных изменений вместе с Системным паролем и паролем программы настройки можно использовать параметр Состояние пароля

### <span id="page-31-3"></span>Удаление или изменение существующего системного пароля

1. Чтобы отключить существующий системный пароль, вместо нажатия клавиши <Enter> (для обычного входа в систему) нажмите клавиши <Ctrl> <Enter>

Если будет запрошен пароль программы настройки, возможно, нужно будет обратиться к администратору сети, который знает этот пароль,

- 2. Водите в программу настройки системы, нажав клавишу <F2> во время процедуры POST.
- 3. Выберите поле Защита системы и убедитесь, что для параметра Состояние пароля установлено значение Разблокирован.
- 4. После появления запроса наберите системный пароль
- 5. Убедитесь, что для поля Системный пароль программы настройки системы установлено значение Не включен

Если для поля Системный пароль установлено значение Не включен, системный пароль снят. Если вы хотите назначить новый пароль. перейдите к шагу 6. Если для поля Системный пароль не установлено значение Не включен, нажмите клавиши <Alt><br/>>>>, чтобы перезагрузить систему, а затем повторите шаги 2 - 6

6. Чтобы назначить новый пароль, выполните процедуру из подраздела "Назначение системного пароля"

# <span id="page-31-0"></span>Использование пароля программы настройки

Система поставляется с отключенным паролем программы настройки. Если вы хотите обеспечить безопасность, используйте пароль программы настройки

Назначить этот пароль можно в любой момент в программе настройки системы. После назначения пароля программы настройки использовать<br>программу настройки смогут только те лица, которым известен пароль.

Для изменения существующего пароля программы настройки необходимо знать этот пароль (см. подраздел "Удаление или изменение существующего пароля программы настройки"). Если вы назначили пароль программы настройки и забыли его, работа с системой и изменение значений в программе<br>настройки системы будут невозможны до тех пор, пока специалист службы технической положение перемычки на плате для отключения и удаления существующих паролей. Эта процедура описана в Руководстве по установке и поиску и устранению неисправностей.

# <span id="page-31-5"></span>Назначение пароля программы настройки

Пароль программы настройки можно назначить (или изменить) только в том случае, если для параметра **Пароль программы настройки** установлено и в не включен. Чтобы назначить пароль программы настройки, выделите пункт Пароль программы настройки и нажмите клавишу со стрелкой сигнал

ПРИМЕЧАНИЕ: Пароль программы настройки может совпадать с системным. Если эти пароли различаются, пароль программы настройки может<br>использоваться в качестве альтернативного системного пароля. Однако системный пароль не мож настройки.

После подтверждения ввода пародя для подя **Пародь программы настройки** будет установлено значение **Включен**. При следующей попытке входа в программу настройки система выдаст запрос на ввод пароля

Изменение значения поля Пароль программы настройки вступает в силу незамедлительно (перезагрузка системы не требуется).

### Работа с включенным паролем программы настройки

Если для параметра Пароль программы настройки установлено значение Включен, для изменения большей части параметров программы настройки нужно будет ввести пароль. При запуске программы настройки вы получите запрос на ввод пароля.

Если за три попытки не будет введен корректный пароль, система позволит просматривать экраны программы настройки, но не позволит изменять значения, со следующим исключением. Если для параметра Системный пароль не установлено значение Включен, и этот пароль не заблокирован с и от предлагает полности по состояние пароля, вы сможете назначить системный пароль (однако отключить или изменить существующий системный пароль нельзя)

И примечание: Для защиты от несанкционированного изменения системного пароля с паролем программы настройки можно использовать параметр Состояние пароля

# <span id="page-31-4"></span>Удаление или изменение существующего пароля программы настройки

- 1. Войдите в программу настройки системы и выберите параметр Защита системы
- 2. Выделите параметр **Пароль программы настройки**, нажмите клавишу <Enter>, чтобы открыть окно пароля программы настройки, затем<br>нажмите клавишу <Enter> еще два раза, чтобы сбросить существующий пароль программы настройки

Значение параметра изменится на Не включен

3. Если вы хотите назначить новый пароль программы настройки, выполните действия из подраздела "Назначение пароля программы настройки"

# <span id="page-31-1"></span>Снятие забытого пароля

Если вы забыли системный пароль или пароль программы настройки, работа с системой или изменение параметров в программе настройки будет<br>невозможна до тех пор, пока специалист службы технической поддержки не вскроет корпус

[Назад на страницу Содержание](file:///C:/data/systems/pe6650/RU/ug/index.htm)

<span id="page-33-0"></span>Назад на страницу Содержание

# Глоссарий

Руководство пользователя систем Dell™ PowerEdge™ 6650

В следующем списке приведены определения технических терминов и расшифровки сокращений, используемых в системных документах.

#### $\overline{A}$

Ампер.

### адаптерная плата

Плата расширения, устанавливаемая в разъем расширения на системной плате компьютера. Адаптерная плата позволяет добавлять в систему<br>специальные функции, устанавливая интерфейс между шиной расширения и периферийным устройс сетевые, звуковые платы и адаптеры SCSI.

### адрес памяти

Конкретное местоположение в оперативной памяти системы, обычно представляется шестнадцатеричным числом.

### **ANSI**

Сокращение от American National Standards Institute (Национальный институт стандартизации США).

# **ASCII**

Сокращение от American Standard Code for Information Interchange (Американский стандартный код обмена информацией).

### **AC**

Alternating current (переменный ток).

### **ACPI**

Сокращение от Advanced Configuration and Power Interface (усовершенствованный интерфейс конфигурирования системы и управления энергопитанием).

#### байт

Восемь последовательных бит информации, основная единица данных, используемая в системе.

### бит

Наименьшая единица информации, интерпретируемая системой.

### бит/с

Бит в секунду

# **STE**

Британская тепловая единица.

# **BIOS**

Сокращение от basic input/output system (базовая система ввода/вывода). Системная BIOS содержит программы, находящиеся на микросхеме программируемой памяти. BIOS осуществляет управление следующими функциями

1 взаимодействием между микропроцессором и периферийными устройствами, например, клавиатурой и видеоадаптером;

прочими функциями, например, сообщениями системы.

# $\overline{R}$

Вольт

### $B -$

Вольт переменного тока

### Ввод/вывод

Ввод/вывод. Например, клавиатура - это устройство ввода, а принтер - устройство вывода. В целом проводится разделение между вводом/выводом и<br>вычислительной деятельностью. Например, если программа отправляет документ на пр сортировку списка терминов, это вычислительная деятельность

#### верхняя область памяти

384 КБ оперативной памяти, находящиеся между 640 КБ и 1 МБ. Если в системе установлен микропроцессор Intel386 и выше, диспетчер памяти может

создавать в верхней области памяти UMB, в которые могут загружаться драйверы устройств и резидентные программы.

### **видеоадаптер**

Логическая схема, вместе с монитором обеспечивающая возможности вывода системой видеоизображения. Видеоадаптер может поддерживать больше или меньше функций, чем какой-либо определенный монитор. Обычно с видеоадаптером поставляются видеодрайверы, обеспечивающие вывод большинства прикладных программ и операционных систем в различных видеорежимах.

В некоторых системах видеоадаптер встраивается в системную плату. Имеется также немало видеоадаптерных плат, которые вставляются в разъем платы расширения.

Видеоадаптеры часто имеют собственную память. Объем видеопамяти, наряду с видеодрайверами адаптера, может оказывать влияние на количество<br>цветов, отображаемых одновременно на экране монитора. Видеоадаптеры могут иметь отд графики.

#### **видеодрайвер**

Программа, позволяющая прикладным программам и операционным системам, работающим в видеографическом режиме, выводить изображения с<br>выбранным разрешением и числом цветов. С программами могут поставляться видеодрайверы "общ видеоадаптера могут потребоваться дополнительные видеодрайверы.

#### **видеопамять**

Большинство видеоадаптеров VGA и SVGA имеют собственные микросхемы памяти. Объем установленной в системе видеопамяти в первую очередь влияет на число цветов, отображаемых программой (с соответствующими возможностями монитора и видеодрайверов).

#### **видеоразрешение**

Видеоразрешение—например, 800 x 600—выражается числом пикселов по горизонтали на число пикселов по вертикали. Чтобы получить на экране определенное разрешение, необходимо установить соответствующие видеодрайверы, и монитор должен поддерживать такое разрешение.

#### **видеорежим**

Обычно видеоадаптеры поддерживают несколько текстовых и графических режимов отображения. Программы, работающие в текстовых режимах,<br>выводят изображение, которое может определяться как *х* столбцов на *у* строк символов. Г изображение в графических режимах, определяемых как *x* пикселов по горизонтали на *y* пикселов по вертикали на *z* цветов.

#### **внешняя кэш-память**

Кэш оперативной памяти, использующий микросхемы SRAM. Так как скорость работы микросхем SRAM в несколько раз превышает скорость микросхем DRAM, микропроцессор считывает данные и команды из внешней кэш-памяти быстрее, чем из оперативной памяти.

### **внутренний кэш микропроцессора**

Кэш команд и данных, встроенный в микропроцессор.

#### **Вт**

Ватт.

### **Втч**

Ватт-час.

#### **VGA**

Сокращение от video graphics array (видеографическая матрица). VGA и SVGA - это стандарты видеоадаптеров с более высоким разрешением и повышенной цветопередачей по сравнению с предшествующими стандартами.

Чтобы программа могла работать с определенным разрешением, необходима установка соответствующих видеодрайверов и поддержка этого разрешения монитором. Аналогично, число цветов, отображаемых программой, зависит от возможностей монитора, видеодрайвера и объема установленной в системе видеопамяти.

### **VDC**

Вольт постоянного тока.

#### **VRAM**

Сокращение от video random-access memory (видеоОЗУ). В некоторых видеоадаптерах для повышения производительности видеоподсистемы используются микросхемы VRAM (или комбинация VRAM и DRAM). VRAM имеет два порта, позволяющие видеоадаптеру обновлять экран и получать новые изображения одновременно.

#### **VCCI**

Сокращение от Voluntary Control Council for Interference (добровольный совет по контролю помех).

#### **Windows NT**

Высокопроизводительная операционная система для серверов и рабочих станций, разработанная компанией Microsoft и предназначенная для технических, инженерных и финансовых приложений.

### **Windows 2000**

Интегрированная и полная операционная система Microsoft Windows, не требующая MS-DOS и обеспечивающая повышенную производительность

операционной системы, простоту использования, расширенную функциональность и упрошенные функции просмотра файлов и управления ими

 $\mathbf{r}$ 

Грамм.

### FБ

Гигабайт. Гигабайт равен 1024 мегабайт или 1073741824 байт.

### графический режим

Видеорежим, определяемый как х пикселов по горизонтали на у пикселов по вертикали на z цветов

### графический сопроцессор

См. сопроцессор.

#### rpynna

В контексте DMI группа - это структура данных, определяющая общую информацию, или атрибуты, связанную с управляемым компонентом

#### Гu

Герц.

G

#### Сила тяжести.

#### Диагностика

Всеобъемлющий набор тестов компьютера. Более подробную информацию о работе с диагностикой см. в Руководстве по установке и поиску и<br>устранению неисправностей.

### драйвер устройства

Программа, позволяющая операционной системе или некоторым другим программам корректно взаимодействовать с периферийным устройством, например, с принтером. Некоторые драйверы устройств—например, драйверы сетевой платы—должны загружаться в файле config.sys (с помощью<br>выражения device=) или как резидентные программы (обычно из файла autoexec.bat). Другие запуске программы, для которой они предназначены.

#### $DVD$

Сокращение от digital versatile disk (универсальный цифровой диск).

#### **DDR**

Сокращение от double data rate (двойная скорость передачи данных).

### **DIMM**

Сокращение от dual in-line memory module (модуль памяти с двухрядным расположением контактов). Небольшая плата, подключаемая к системной плате; на ней располагаются микросхемы DRAM.

#### **DIN**

Сокращение от Deutsche Industrie Norm (промышленный стандарт Германии).

#### **DMA**

Сокращение от direct memory access (прямой доступ к памяти). Канал DMA позволяет осуществлять передачу данных определенных типов между оперативной памятью и данным устройством в обход микропроцессора.

#### **DMI**

Сокращение от Desktop Management Interface (интерфейс управления настольными устройствами). DMI обеспечивает управление программным обеспечением и оборудованием компьютера. DMI собирает информацию о компонентах системы, таких как операционная система, память,<br>периферийные устройства, платы расширения и дескрипторы ресурсов. Вся информация о компонента

#### **DRAM**

Сокращение от dynamic random-access memory (динамическая оперативная память). Оперативная память системы обычно полностью состоит из<br>микросхем DRAM. Поскольку микросхемы DRAM не могут долго сохранять электрический заряд,

### **DRAC**

Сокращение от Dell™ Remote Access Card (плата удаленного доступа Dell™).

# DC

Сокращение от direct current (постоянный электрический ток).

#### загрузочная дискета

Систему можно запускать с загрузочной дискеты. Чтобы создать загрузочную дискету, поместите дискету в дисковод, в командной строке наберите sys ологолу пользовать должные должных последников и последников совершили с совершили при совершили с последников<br>В совершили с совершили с совершили с совершили с совершили с совершили с совершили с совершили с совершили с

#### защищенный от записи

Файлы, предназначенные только для чтения, называются *защищенными от записи*. Защитить от записи 3,5-дюймовую дискету можно, сдвинув язычок<br>для защиты от записи в открытое положение или установив защиту от записи в програ

### защищенный режим

Рабочий режим, поддерживаемый микропроцессорами 80286 или выше. Защищенный режим предоставляет операционной системе следующие возможности:

- 1 адресное пространство памяти от 16 МБ (микропроцессор 80286) до 4 ГБ (микропроцессор Intel386™ и выше);
- 1 многозадачность
- 1 виртуальную память способ увеличения адресуемой памяти за счет использования жесткого диска.

32-разрядные операционные системы Windows NT и UNIX® работают в защищенном режиме. MS-DOS не может работать в защищенном режиме;<br>однако некоторые программы, выполняемые под MS DOS, например, операционная система Windows,

#### ИБП

Источник бесперебойного питания. Устройство с питанием от аккумуляторов, автоматически обеспечивающее питание системы в случае сбоя стандартного питания

#### ил

Сокращение от "идентификация"

#### информация о конфигурации системы

Хранящиеся в памяти данные, сообщающие системе, какое установлено оборудование и как система должна быть сконфигурирована для работы

#### **IDE**

Сокращение от integrated drive electronics (электронные схемы управления встроенным дисководом)

#### **IPM**

Сокращение от intelligent platform management interface (интеллектуальный интерфейс управления платформой)

# **IRO**

Сокращение от interrupt request (запрос прерывания). Сигнал, сообщающий о том, что данные периферийное устройство готово к отправке или сокращению данных по линии IRQ в микропроцессор. Каждому соединению с периферийным устройством должен быть присвоен свой номер IRQ.<br>Например, по умолчанию первому последовательному порту в системе (COM1) назначается IRQ4.

#### **ISA**

Coкращение от Industry-Standard Architecture (стандартная промышленная архитектура). 16-разрядная шина расширения. Разъемы платы расширения<br>в системе ISA совместимы и с 8-разрядными платами расширения ISA.

#### **ITE**

Сокращение от information technology equipment (оборудование информационных технологий).

#### ĸ

Кило-, т.е. 1000

#### каталог

Каталоги помогают упорядочивать связанные между собой файлы на диске, создавая иерархическую структуру "перевернутого дерева". Каждый диск имеет "корневой" каталог; например, подсказка с:\> в командной строке обычно указывает, что вы находитесь в корневой" каталоге диска С<br>Дополнительные каталоги, вложенные в корневой, называются *подкаталогами.* Подкаталоги

#### **KE**

Килобайт, 1024 байт

#### K6

Килобит, 1024 бит.

#### $KB/c$

Килобайт в секунду.

### $K6/c$

Килобит в секунду.

Килограмм, 1000 грамм.

### кГц

Килогерц, 1000 Герц.

# код дескриптора ресурса

Индивидуальный код, назначаемый системе обычно системным администратором в целях защиты или контроля ресурсов.

#### кодовый сигнал

Диагностическое сообщение в виде ряда сигналов, выдаваемых через системный динамик. Например, один сигнал, за ним еще один, и затем серия из трех сигналов представляет собой код 1-1-3.

### комбинация клавиш

Команда, требующая одновременного нажатия клавиш. Например, комбинация клавиш <Ctrl><Alt><Del> позволяет перезагрузить систему

#### компонент

В контексте DMI управляемыми компонентами являются операционные системы, компьютерные системы, платы расширения и периферийные устройства, совместимые с DMI. Каждый компонент состоит из групп и атрибутов, определяемых как связанные с этим компонентом.

#### контроллер

- Микросхема, управляющая передачей данных между микропроцессором и памятью или между микропроцессором и периферийным устройством диском, клавиатурой и др.

#### кэш

Область быстрой памяти, в которой хранятся копии данных или инструкций для более быстрой загрузки. Например, BIOS системы может кэшировать и отлетно сострояли на отлетно по при состоянии состояния дисков может резервировать оперативную память для хранения информации с<br>В код ПЗУ в более быструю оперативную память. Утилита кэширования дисков может резервироват системных дисков, к которой наиболее часто происходит обращение; если программа запросит данные, которые находятся в кэше, утилита<br>кэширования загрузит их из оперативной памяти гораздо быстрее, чем с жесткого диска.

#### локальная шина

В системе с возможностью расширения с использованием локальной шины некоторые периферийные устройства (например, видеоадаптер) могут<br>работать гораздо быстрее, чем на обычной шине расширения. В некоторых схемах с использов

#### LAN

Сокращение от local area network (локальная сеть). Локальная сеть обычно располагается в одном или нескольких близлежащих зданиях; все оборудование локальной сети соединяется специально предназначенной для такой сети проводкой.

### $\mathsf{lb}$

Фунт

#### $\mathbf M$

Метр

# мA

Миллиампер

# математический сопроцессор

См. сопроцессор.

#### МАЧ

Миллиампер/час.

### МБ

Сокращение от "мегабайт". Термин *мегабайт* означает 1048576 байт; однако применительно к накопителям на жестких дисках мегабайт часто<br>округляется до 1000000 байт.

# **M6**

Сокращение от "мегабит".

# $MB/c$

#### Мегабайт в секунду.

### **Мб/с**

Мегабит в секунду.

# **МГц**

Мегагерц.

# **микропроцессор**

Основная вычислительная микросхема в системе, управляющая интерпретацией и выполнением арифметических и логических функций. Программное<br>обеспечение, написанное для одного типа микропроцессоров, как правило, должно быть пе *ЦП* - это синоним микропроцессора.

#### **мм**

Миллиметр.

# **модуль памяти**

Небольшая плата, подключаемая к системной плате; на ней располагаются микросхемы DRAM.

#### **мс**

Миллисекунда/-ы.

#### **мышь**

Указательное устройство, управляющее перемещением курсора мыши по экрану. В программном обеспечении, допускающем использование мыши, можно выполнять различные команды, подводя курсор мыши к нужному объекту на экране и нажимая кнопку мыши.

#### **MAC**

Сокращение от Media Access Control (протокол управления доступом к передающей среде).

#### **MBR**

Сокращение от master boot record (главная загрузочная запись).

### **MPEG**

Сокращение от Motion Picture Experts Group (Экспертная группа по вопросам движущегося изображения). MPEG - это формат цифровых видеофайлов.

#### **MS-DOS**

Операционная система, сокращение от Microsoft Disk Operating System (дисковая операционная система фирмы Microsoft).

### **набор программных дискет**

Комплект дискет, с которых можно полностью установить операционную систему или прикладную программу. При изменении конфигурации программы обычно необходим набор дискет этой программы.

## **нс**

Наносекунда, одна миллиардная секунды.

### **NVRAM**

Сокращение от nonvolatile random-access memory (энергонезависимая оперативная память). Память, содержимое которой не удаляется при<br>отключении питания системы. NVRAM используется для хранения даты, времени и информации о к

#### **NDIS**

Сокращение от Network Driver Interface Specification (спецификация стандартного интерфейса сетевых адаптеров).

#### **NIC**

Сокращение от network interface controller (контроллер сетевого интерфейса).

# **NLM**

Сокращение от NetWare® Loadable Module (загружаемый модуль системы NetWare).

#### **NMI**

Сокращение от nonmaskable interrupt (немаскируемое прерывание). Устройство отправляет NMI для сигнализации микропроцессору об ошибках оборудования, например, об ошибках четности.

### **NTFS**

Сокращение от NT File System (файловая система NT). Возможность операционной системы Windows NT.

#### об./мин.

Оборотов в минуту

#### обычная память

Первые 640 КБ оперативной памяти. Обычная память имеется во всех системах. Программы для MS-DOS® ограничены использованием только обычной памяти, если они не были разработаны специально для использования дополнительной памяти.

#### $03Y$

Сокращение от "оперативное запоминающее устройство" (запоминающее устройство с произвольной выборкой). Основная область временного<br>хранения инструкций и данных программы в системе. Все ячейки ОЗУ идентифицируются номерами отключении системы вся находящаяся в ОЗУ информация теряется.

### оконечная нагрузка

Некоторым устройствам (например, последнему устройству на каждом кабеле SCSI) во избежание возникновения в кабеле отраженных и побочных<br>сигналов необходима оконечная нагрузка. Если такие устройства подключены последовател нагрузки для этих устройств путем установки перемычки или переключателя на устройстве или путем изменения параметров в программе для<br>конфигурирования этих устройств.

### отображаемая память

Технология работы с оперативной памятью свыше 1 МБ. Чтобы активизировать в системе отображаемую память, следует использовать EMM.<br>Конфигурировать систему для поддержки отображаемой памяти следует только в случае, если вы используют или требуют наличия такой памяти.

#### **OTP**

Сокращение от one-time programmable (программируемый единовременно)

#### память

В системе может быть несколько видов памяти, например, оперативная память, постоянное запоминающее устройство, видеопамять. Зачастую слово память используется как синоним оперативной памяти; например, заявление типа "система с 16 МБ памяти" означает, что в системе имеется 16 МБ оперативной памяти

### панель управления

Часть системы, на которой располагаются индикаторы и управляющие элементы - кнопка энергопитания, индикатор доступа к диску, индикатор потребления энергии и др.

#### переключатель

На системной плате переключатели управляют различными схемами или функциями системы. Они называются DIP-переключателями и обычно<br>группируются по два или более в пластиковом корпусе. На системных платах используются два ос кулисные (тумблеры). Названия переключателей зависят от изменяемых параметров.

#### перемычка

Перемычки представляют собой небольшие блоки на плате с двумя или более контактами. Контакты соединены кусочком проводника в пластиковой<br>оболочке. Проводник соединяет контакты и создает цепь. Перемычки обеспечивают просто возможностью восстановления первоначальной схемы.

#### периферийное устройство

Внутреннее или внешнее устройство-например, принтер, диск или клавиатура, - подключенное к системе.

#### пзу

Сокращение от "постоянное запоминающее устройство". В ПЗУ системы находятся программы, необходимые для функционирования этой системы. сокращенности постоянное закончившаем строистов то из системы находится программа, необходимые для функционирования этой системы<br>Микросхема ПЗУ, в отличие от ОЗУ, сохраняет свое содержимое даже после отключения системы. П

#### **DWKCAR**

Точка на видеодисплее. Для создания изображения пикселы упорядочены в строки и столбцы. Разрешение видеоизображения, например, 640 х 480, выражается числом пикселов по горизонтали и по вертикали.

#### последовательный порт

Порт ввода/вывода, чаще всего используемый для подключения к системе модема. Обычно последовательный порт имеет 9-контактный разъем.

#### приложение

Программное обеспечение, например, текстовый процессор или электронные таблицы, предназначенное для облегчения выполнения конкретных задач или ряда задач. Прикладные программы работают в операционной системе.

### программа настройки системы

Программа на базе BIOS, позволяющая сконфигурировать устройства в системе и настроить работу системы с помощью таких возможностей как

salillata c nomolilla nanong и vnnarnehuem nutahuem. Для того чтобы некоторые изменения конфигурации оборудования в программе настройки и и при примерения и при примерения политика. Для того чтобы посторое мысловыми конфлидительно корудования настройки системы хранится с при пример и при пример и при пример и при пример и при пример и при пример и при при в энергонезависимой оперативной памяти, все настройки сохраняются до тех пор, пока вы вновь их не измените

#### прогрессивная развертка

Способ уменьшения мерцания экрана монитора путем последовательной регенерации каждой горизонтальной строки

### процедура загрузки

Во время запуска система очищает всю память, инициализирует устройства и загружает операционную систему. Если операционная система отвечает,<br>перезагрузить систему можно с помощью клавиш <Ctrl><Alt><Del> (*теплая загрузка* помощью кнопки сброса или путем выключения системы и последующего ее включения.

#### **PGA**

Сокращение от pin grid array (матрица штыревых выходов). Тип гнезда микропроцессора, позволяющий извлекать микросхему процессора

#### **PDR**

Сокращение от power distribution board (распределительная плата питания).

### **PXE**

Сокращение от Preboot Execution Environment (предзагрузочная среда исполнения).

### **POST**

Сокращение от power-on self-test (самотестирование при включении питания). Перед загрузкой операционной системы при включении питания POST проводит тестирование различных компонентов системы, таких как оперативная память, диски и клавиатура.

#### $PS/2$

Сокращение от Personal System/2.

#### PHP

Сокращение от PCI hot plug (PCI с возможностью горячей замены). Компоненты PCI с возможностью горячей замены можно снимать и устанавливать в разъемы PCI в процессе работы системы

#### PCI

Сокращение от Peripheral Component Interconnect (соединение периферийных устройств). Стандарт локальной шины, разработанный корпорацией Intel Corporation.

#### $PCI - X$

Сокращение от Peripheral Component Interconnect extended (расширенное соединение периферийных устройств). Как и PCI, PCI-X - это технология<br>шин расширения с улучшенной обработкой ошибок и повышенной скоростью передачи дан

#### раздел

Жесткий диск можно разбить на несколько физических сегментов, называемых разделами; для этого используется команда fdisk. Каждый раздел может содержать несколько логических лисков

После разбиения жесткого лиска на разлелы кажлый логический лиск нужно отформатировать с помощью команлы format

#### **DARLAM VGA**

В некоторых системах со встроенным видеоадаптером VGA разъем VGA позволяет установить в систему дополнительный адаптер, например, видеоакселератор. Разъем VGA также называется транзитным разъемом VGA.

#### разъем для платы расширения

Разъем на системной или надстроечной плате для подключения платы расширения.

### расширенная память

Oперативная память свыше 1 МБ. Для большинства использующих ее программ, таких как операционная система Microsoft® Windows®, необходимо, чтобы расширенная память управлялась XMM.

#### реальный режим

Рабочий режим, поддерживаемый микропроцессорами 80286 и выше, имитирует архитектуру микропроцессора 8086.

#### резервная копия

Копия файла программы или данных. В качестве меры предосторожности следует регулярно создавать резервные копии информации, хранящейся на<br>жестком диске. Перед внесением изменений в конфигурацию системы следует создать резе СИСТАМЫ

### резервный аккумулятор

Резервный аккумулятор обеспечивает сохранение информации о конфигурации системы, дате и времени в специальном участке памяти во время отключения питания системы.

# **RAID**

Сокращение от redundant array of independent disks (матрица независимых дисковых накопителей с избыточностью).

#### **RTC**

Сокращение от real-time clock (часы реального времени). Часы с питанием от аккумулятора на системной плате, дата и время в которых сохраняется и после отключения компьютера

Секунда/-ы

#### светодиод

Светодиодный индикатор. Электронное устройство, которое светится при прохождении через него электрического тока.

#### сервисная кодовая метка

Наклейка со штрих-кодом на системе, служащая идентификатором системы при звонке в службу технической поддержки.

#### системная дискета

Синоним загрузочной дискеты.

#### системная память

Синоним оперативной памяти.

### системная плата

Основная монтажная плата в системе, содержит большинство компонентов системы, например

- 1 микропроцессор;
- п оперативная память
- 1 контроллеры стандартных периферийных устройств например, клавиатуры;
- 1 различные микросхемы ПЗУ.

Часто используются такие синонимы системной платы как материнская плата и логическая плата.

#### сопроцессор

Микросхема, освобождающая микропроцессор от определенных задач по обработке. Математический сопроцессор, например, занимается<br>вычислениями. Графический сопроцессор управляет передачей видеоизображения.

### **SVGA**

Сокращение от super video graphics array (супервидеографическая матрица). VGA и SVGA - это стандарты видеоадаптеров с более высоким<br>разрешением и повышенной цветопередачей по сравнению с предшествующими стандартами.

Чтобы программа могла работать с определенным разрешением, необходима установка соответствующих видеодрайверов и поддержка этого<br>разрешения монитором. Аналогично, число цветов, отображаемых программой, зависит от возможно

### **SDMS**

Сокращение от SCSI device management system (система управления устройствами SCSI)

### **SDRAM**

Сокращение от synchronous dynamic random-access memory (синхронная динамическая оперативная память)

#### **SEL**

Сокращение от system event log (журнал регистрации событий системы)

### **SEC**

Single-Edge Contact - плата с односторонним краевым контактом.

### **SIMM**

Сокращение от single in-line memory module (модуль памяти с однорядным расположением выводов). Небольшая плата, подключаемая к системной<br>плате; на ней располагаются микросхемы DRAM.

# **SMART**

Сокращение от Self-Monitoring Analysis and Reporting Technology (технология самоконтроля и вывода отчетов). Технология, позволяющая жестким

дискам сообщать BIOS об ошибках и сбоях, что приводит к выводу сообщения об ошибке на экран. Лля использования этой технологии жесткий лиск должен быть SMART-совместимым, а в системной BIOS должна быть установлена соответствующая поддержка.<br>Должен быть SMART-совместимым, а в системной BIOS должна быть установлена соответствующая поддержка.

### **SMP**

Сокращение от symmetric multiprocessing (симметричная многопроцессорная обработка). SMP - это система, состоящая из двух или более икропроцессоров, соединенных широкополосной связью и управляемых операционной системой, каждый микропроцессор имеет равный доступ к информационной связы и управляемых операционной системой, каждый микропроцессор имеет рав терминалы, в локальную сеть и т.д.

#### **SNMP**

Сокращение от Simple Network Management Protocol (простой протокол сетевого управления). SNMP представляет собой стандартный промышленный<br>интерфейс, обеспечивающий администратору сети дистанционный контроль и управление р

#### **SRAM**

Сокращение от static random-access memory (статическая оперативная память). Так как микросхемы SRAM не требуют постоянной регенерации, они имеют значительно более высокое быстролействие по сравнению с микросхемами DRAM

#### SCSI

Сокращение от small computer system interface (интерфейс малых компьютерных систем). Интерфейс шины ввода/вывода с более высокой скоростью екредачилаем запасом от располагаем с совмещение подводительно подключить до семи устройств (для некоторых новых типов SCSI - до 15 устройств).

#### текстовый режим

Видеорежим, определяемый как х столбцов на у строк символов

### температура окружающей среды

Температура области или комнаты, в которой расположена система. Также называется комнатной температурой.

#### утилита

Программа для управления системными ресурсами-памятью, дисками, принтерами и др.

#### $\mathbf{u}$

Лаборатории Underwriters.

#### **UMB**

Сокращение от upper memory blocks (блоки верхней памяти).

#### **USB**

Сокращение от Universal Serial Bus (универсальная последовательная шина). К одному разъему USB можно подключить несколько USB-совместимых устройств - мыши, клавиатуры, принтеры и динамики. Устройства USB могут подключаться и отключаться при работающей системе

### **UTP**

Сокращение от unshielded twisted pair (неэкранированная витая пара).

#### файл win.ini

Файл запуска операционной системы Windows. При запуске Windows проверяет содержимое файла win.ini и определяет различные параметры среды Windows. Помимо прочего, в файле win.ini указаны установленные в системе Windows принтеры и шрифты. Кроме того, в файле win.ini обычно<br>имеются разделы, содержащие необязательные настройки прикладных программ Windows, уста

Работа с панелью управления или программой установки Windows может привести к изменению параметров в файле win.ini. Иногда может понадобиться вручную изменить или добавить параметры в файл win.ini с помощью текстового редактора типа Notepad (Блокнот).

#### файл readme

Текстовый файл, поставляемый с программным обеспечением или устройствами и содержащий дополнения или изменения к поставляемой с этой программой или устройством документации. Обычно в файлах readme приводится информация об установке, указываются новые возможности<br>продукта или внесенные в него исправления и изменения, недокументированные ранее, а также п

#### файл system.ini

Файл запуска операционной системы Windows. При запуске Windows проверяет файл system.ini и определяет различные параметры среды Windows.<br>Помимо прочего, в файле system.ini перечислены установленные драйверы видео, мыши и

Работа с панелью управления или программой установки Windows может привести к изменению параметров в файле system.ini. Иногда может понадобиться изменение или добавление параметров в файл system.ini вручную с помощью текстового редактора типа Notepad (Блокнот).

#### файл только для чтения

Файл только для чтения невозможно изменить или удалить. Файл может иметь данный статус, если:

1 для него установлен атрибут "только чтение";

- l он расположен на дискете, физически защищенной от записи, или на защищенном от записи устройстве;
- l он находится в сетевом каталоге, на который системный администратор предоставил вам права только чтения.

#### **флэш-память**

Тип микросхемы EEPROM с возможностью перепрограммирования утилитой с дискеты без извлечения микросхемы из системы; большинство микросхем EEPROM можно перепрограммировать только с помощью специального оборудования.

#### **форматирование**

Подготовка жесткого диска или дискеты к хранению файлов. Безусловное форматирование удаляет с диска всю предварительно записанную информацию.

#### **фут**

Мера длины, равная 30,5 см.

#### **F**

Градусы Фаренгейта.

### **FAT**

Сокращение от file allocation table (таблица размещения файлов). Структура файловой системы, которая используется в операционной системе MS-DOS<br>для организации и контроля файлового запоминающего устройства. Операционная с использовать файловую систему FAT.

#### **FSB**

Сокращение от front side bus (фронтальная шина). FSB представляет собой информационный канал и физический интерфейс между микропроцессором и основной памятью (оперативной памятью).

#### **FTP**

File Transfer Protocol (протокол передачи файлов).

#### **FCC**

Сокращение от Federal Communications Commission (Федеральная комиссия по средствам связи).

#### **хост-адаптер**

Хост-адаптер реализует связь между системной шиной и контроллером периферийного устройства. Подсистемы контроллеров жестких дисков имеют<br>встроенные схемы хост-адаптеров. Чтобы добавить в систему шину расширения SCSI, необ адаптер.

#### **h**

Hexadecimal (шестнадцатеричный). Система счисления с основанием 16 часто используется в программировании для идентификации адресов в<br>оперативной памяти системы и адресов ввода/вывода для устройств. Последовательность деся шестнадцатеричной системе как 0, 1, 2, 3, 4, 5, 6, 7, 8, 9, A, B, C, D, E, F, 10. В тексте шестнадцатеричные числа часто обозначаются буквой *h* в конце числа.

### **ЦП**

Сокращение от "центральный процессор". См. также микропроцессор.

# **C**

Градусы Цельсия.

# **CD**

Сокращение для обозначения компакт-диска. В дисководах компакт-дисков для чтения данных с компакт-дисков используется оптическая технология. Компакт-диски представляют собой постоянные запоминающие устройства; с помощью стандартных дисководов компакт-дисков нельзя записать на компакт-диск новые данные.

#### **CMOS**

Сокращение от complementary metal-oxide semiconductor (комплементарный металло-оксидный полупроводник).

### **COM***n*

Для последовательных портов 1 - 4 в системе используются названия устройств COM1, COM2, COM3 и COM4. По умолчанию для COM1 и COM3<br>используется прерывание IRQ4, а для COM2 и COM4 - IRQ3. Поэтому при конфигурировании програ

#### **CRC**

Сокращение от cyclic redundancy check (контроль циклическим избыточным кодом). CRC - стандартный метод обнаружения ошибок передачи данных от одной системы к другой по каналу связи - например, по модему.

### **чересстрочная развертка**

Технология повышения разрешения видеоизображения за счет обновления горизонтальных строк на экране через одну. Чересстрочная развертка<br>может вызвать заметное мерцание экрана, поэтому большинство пользователей выбирают раз

### **шина**

Информационный канал между компонентами системы. В системе имеется шина расширения, позволяющая микропроцессору взаимодействовать с<br>контроллерами различных периферийных устройств, подключенных к системе. Кроме того, в сис обеспечения взаимодействия микропроцессора и оперативной памяти.

### **шина расширения**

В системе имеется шина расширения, позволяющая микропроцессору взаимодействовать с контроллерами периферийных устройств, таких как сетевые платы или внутренние модемы.

### **EEPROM**

Сокращение от electrically erasable programmable read-only memory (электрически стираемое программируемое постоянное запоминающее устройство).

# **EISA**

Сокращение от Extended Industry-Standard Architecture (расширенная стандартная архитектура для промышленного применения), модель 32-<br>разрядных плат расширения. Разъемы плат расширения в системе EISA совместимы и с 8- и 16

Во избежание конфликтов конфигурации при установке платы расширения EISA используйте утилиту конфигурации EISA. Она позволит указать, в каком разъеме расширения находится плата, и считает информацию о необходимых плате системных ресурсах из соответствующего файла конфигурации EISA.

### **EMI**

Сокращение от electromagnetic interference (электромагнитные помехи).

#### **EMC**

Сокращение от Electromagnetic Compatibility (электромагнитная совместимость).

#### **ESD**

Сокращение от electrostatic discharge (электростатический разряд).

### **ESM**

Сокращение от embedded server management (встроенное управление сервера). ESM позволяет осуществлять удаленное управление или управление по вспомогательному каналу на сетевом сервере с использованием DRAC III.

#### **ECC**

Сокращение от error checking and correction (проверка и исправление ошибок).

[Назад на страницу Содержание](file:///C:/data/systems/pe6650/RU/ug/index.htm)